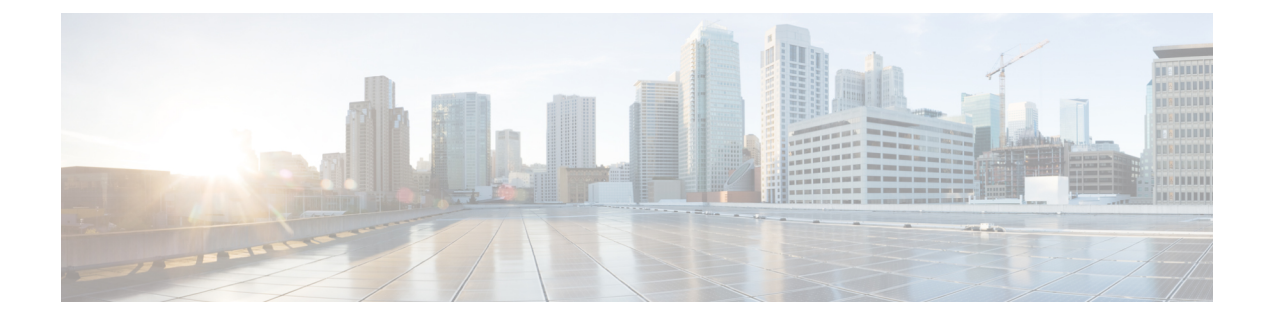

# **Configuring Ethernet-over-MPLS and Pseudowire Redundancy**

- Configuring [Ethernet-over-MPLS,](#page-0-0) on page 1
- Configuring Pseudowire [Redundancy,](#page-15-0) on page 16
- Feature Information for [Ethernet-over-MPLS](#page-30-0) and Pseudowire Redundancy, on page 31

# <span id="page-0-0"></span>**Configuring Ethernet-over-MPLS**

This section provides information about how to configure Ethernet over Multiprotocol Label Switching (EoMPLS).

# **Prerequisites for Ethernet-over-MPLS**

Before you configure EoMPLS, ensure that the network is configured as follows:

- Configure IP routing in the core so that the provider edge (PE) devices can reach each other through IP.
- Configure MPLS in the core so that a label switched path (LSP) exists between the PE devices.
- Configure the **no switchport**, **no keepalive**, and **no ip address** commands before configuring Xconnect on the attachment circuit.
- For load-balancing, configuring the **port-channel load-balance** command is mandatory.
- Subinterfaces must be supported to enable EoMPLS VLAN mode.
- The **mpls ldp graceful-restart** command must be configured to enable the device to protect LDP bindings and MPLS forwarding state during a disruption in service. We recommend you to configure this command (even if you do not want to preserve the forwarding state) to avoid device failure during SSO in a high availability setup with scale configurations.

# **Restrictions for Ethernet-over-MPLS**

The following sections list the restrictions for EoMPLS port mode and EoMPLS VLAN mode.

### **Restrictions for Ethernet-over-MPLS Port Mode**

- Ethernet Flow Point is not supported.
- Quality of Service (QoS): Customer differentiated services code point (DSCP) re-marking is not supported with virtual private wire service (VPWS) and EoMPLS.
- Virtual Circuit Connectivity Verification (VCCV) ping with explicit null is not supported.
- Layer 2 Protocol Tunneling CLI is not supported.
- Flow-Aware Transport (FAT) Pseudowire Redundancy is supported only in Protocol-CLI mode. Supported load-balancing parameters are Source IP, Source MAC address, Destination IP, and Destination MAC address.
- MPLS QoS is supported only in pipe and uniform mode. Default mode is pipe mode.
- Both legacy Xconnect and Protocol-CLI (interface pseudowire configuration) modes are supported.
- Xconnect mode cannot be configured on SVI.
- Xconnect and MACSec cannot be configured on the same interface.
- MACSec should be configured on CE devices and Xconnect should be configured on PE devices.
- A MACSec session should be available between CE devices.
- By default, EoMPLS PW tunnels all the protocols such as Cisco Discovery Protocol and Spanning Tree Protocol (STP). EoMPLS PW cannot perform selective protocol tunneling as part of L2 Protocol Tunneling CLI.

### **Restrictions for EoMPLS VLAN Mode**

- Virtual circuit will not work if the same interworking type is not configured on PE devices.
- Untagged traffic is not supported as incoming traffic.
- Xconnect mode cannot be enabled on Layer 2 subinterfaces because multiplexer user-network interface (MUX UNI) is not supported.
- Xconnect mode cannot be configured on subinterfacesif it is enabled on the main interface for port-to-port transport.
- FAT can be configured on Protocol CLI mode only.
- In VLAN mode EoMPLS, only those packets encrypted with the dot1q in clear by the CE device will be processed by the PE device.
- QoS: Customer DSCP Remarking is not supported with VPWS and EoMPLS.
- MPLS QoS is supported in pipe and uniform mode. Default mode is pipe mode.
- In VLAN mode EoMPLS, Cisco Discovery Protocol packets from the CE will be processed by the PE, but will not be carried over the EoMPLS virtual circuit, whereas in port mode, Cisco Discovery Protocol packets from the CE will be carried over the virtual circuit.
- Only Ethernet and VLAN interworking types are supported.
- L2 Protocol Tunneling CLI is not supported.

# **Information About Ethernet-over-MPLS**

EoMPLS is one of the Any Transport over MPLS (AToM) transport types. EoMPLS works by encapsulating Ethernet protocol data units (PDUs) in MPLS packets and forwarding them across the MPLS network. Each PDU is transported as a single packet.

The following modes are supported:

- Port mode: Allows all traffic on a port to share a single virtual circuit across an MPLS network. Port mode uses virtual circuit type 5.
- VLAN mode: Transports Ethernet traffic from a source 802.1Q VLAN to a destination 802.1Q VLAN through a single virtual circuit over an MPLS network. VLAN mode uses virtual circuit type 5 as the default (does not transport dot1q tag); however, uses virtual circuit type 4 (transports dot1 tag) if the remote PE does not support virtual circuit type 5 for subinterface-based (VLAN-based) EoMPLS.

Interworking between EoMPLS port mode and EoMPLS VLAN mode: If EoMPLS port mode is configured on a local PE and EoMPLS VLAN mode on a remote PE, then the customer edge (CE) Layer 2 switchport interface must be configured as an *access* on the port mode side and the Spanning Tree Protocol must be disabled on the VLAN mode side of the CE device.

The maximum transmission unit (MTU) of all the intermediate links between PEs must be able to carry the largest Layer 2 packet received on ingress PE.

Starting with the Cisco IOS XE Bengaluru 17.6.1 release, you can forward Link Aggregation ControlProtocol (LACP) and Port Aggregation Protocol (PAgP) packets over Ethernet-over-MPLS Pseudowire in the Port mode.

# **How to Configure Ethernet-over-MPLS**

EoMPLS can be configured in the port mode or VLAN mode.

## **Configuring Ethernet-over-MPLS Port Mode**

EoMPLS port mode can be configured using either the Xconnect mode or protocol CLI method.

### **Xconnect Mode**

To configure EoMPLS port mode in Xconnect mode, perform the following task:

#### **Procedure**

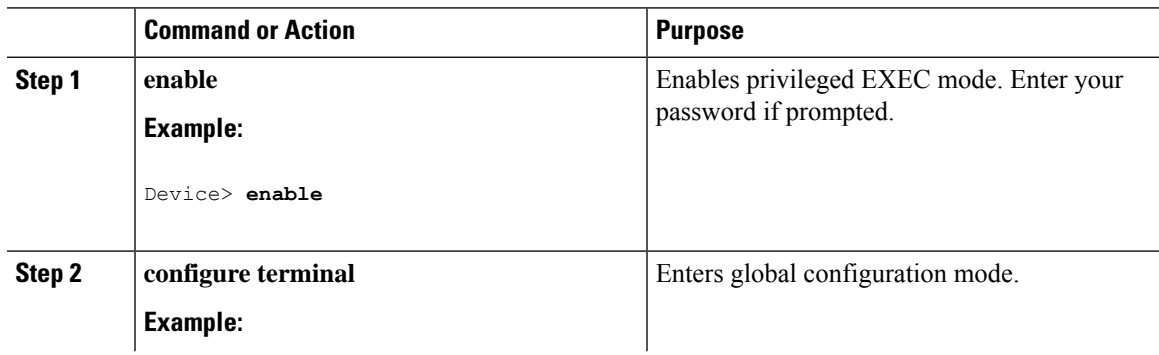

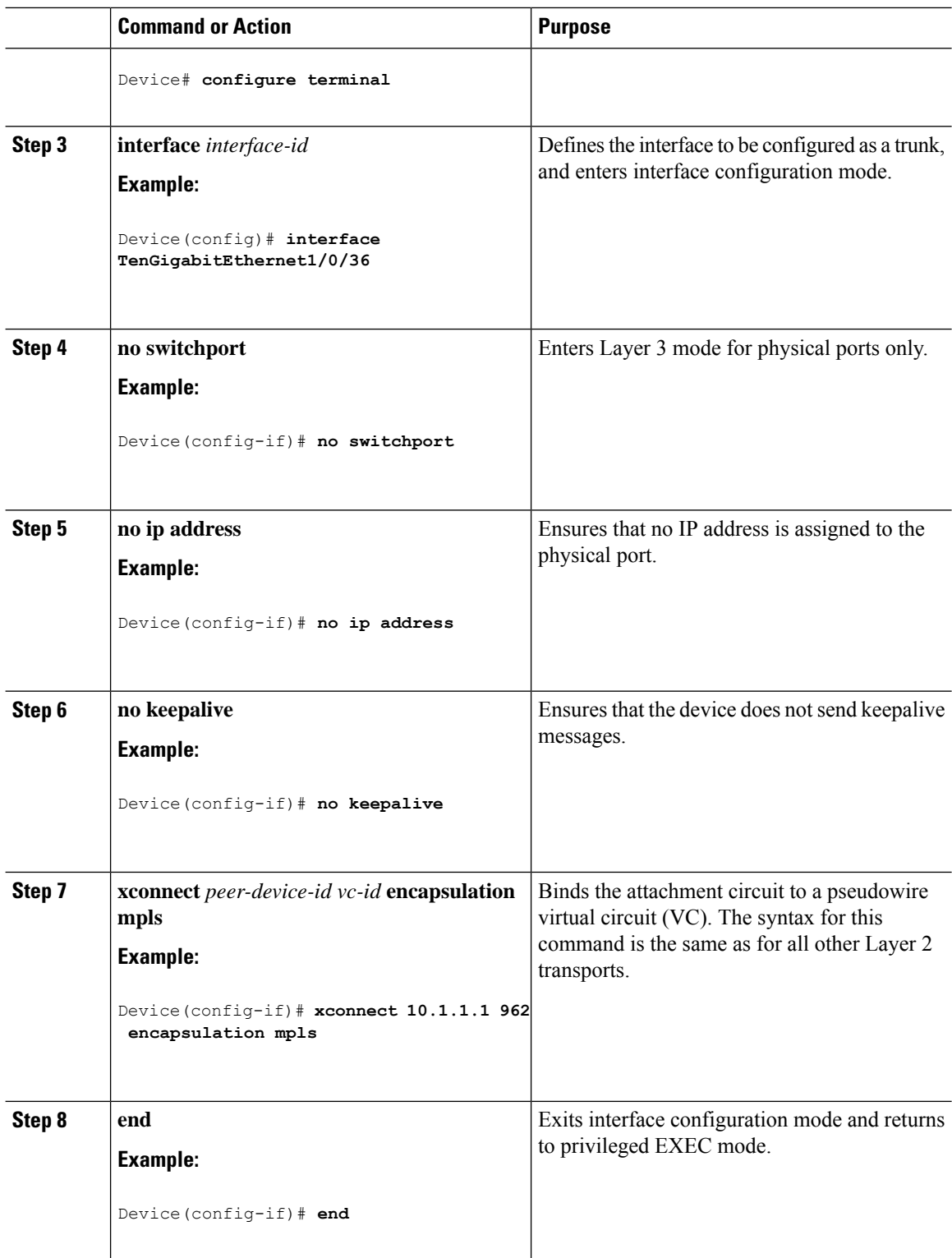

### **Protocol CLI Method**

To configure EoMPLS port mode in protocol CLI mode, perform the following task:

Enables privileged EXEC mode. Enter your

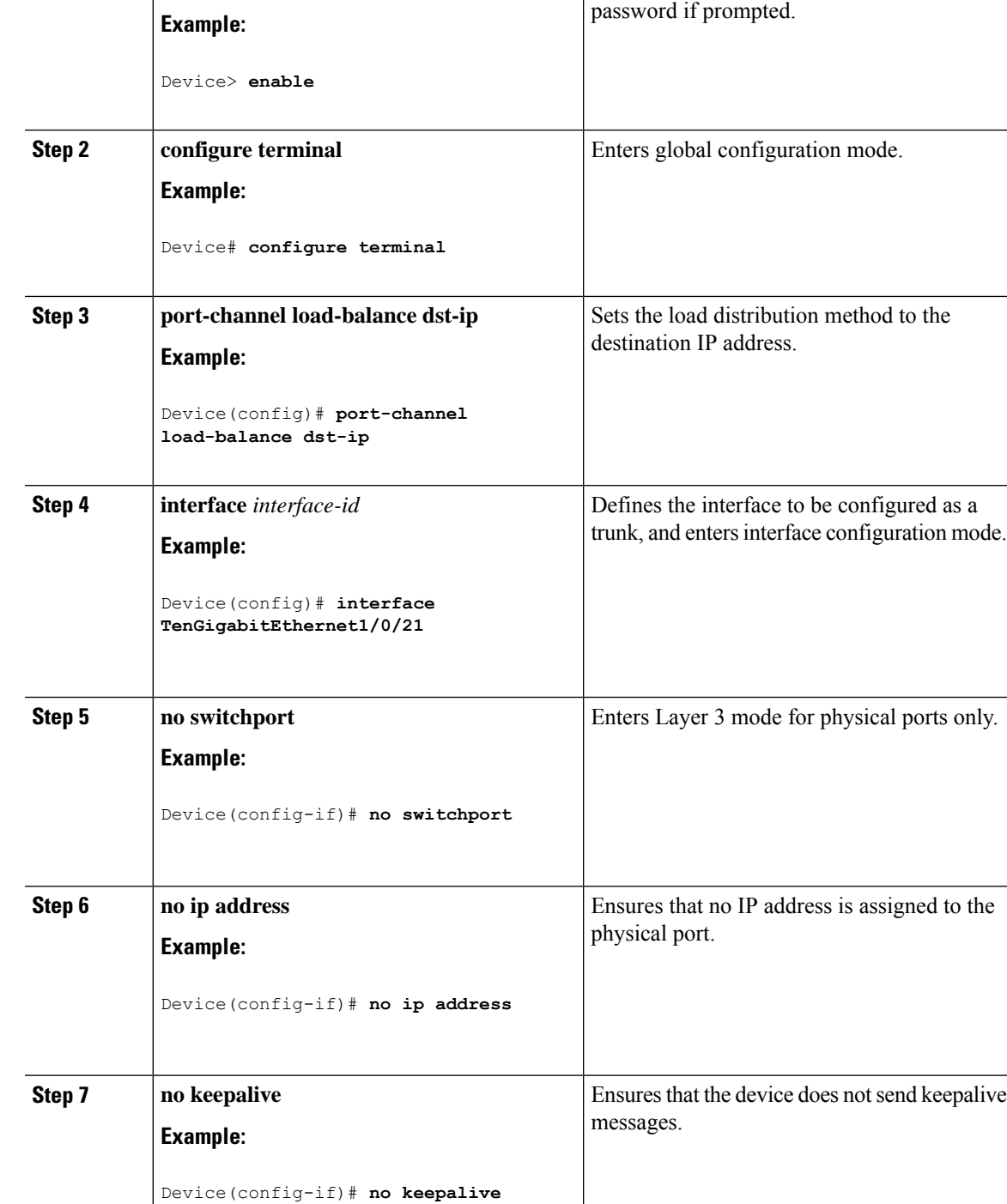

**Command or Action Purpose** 

#### **Procedure**

**Step 1**

**enable**

I

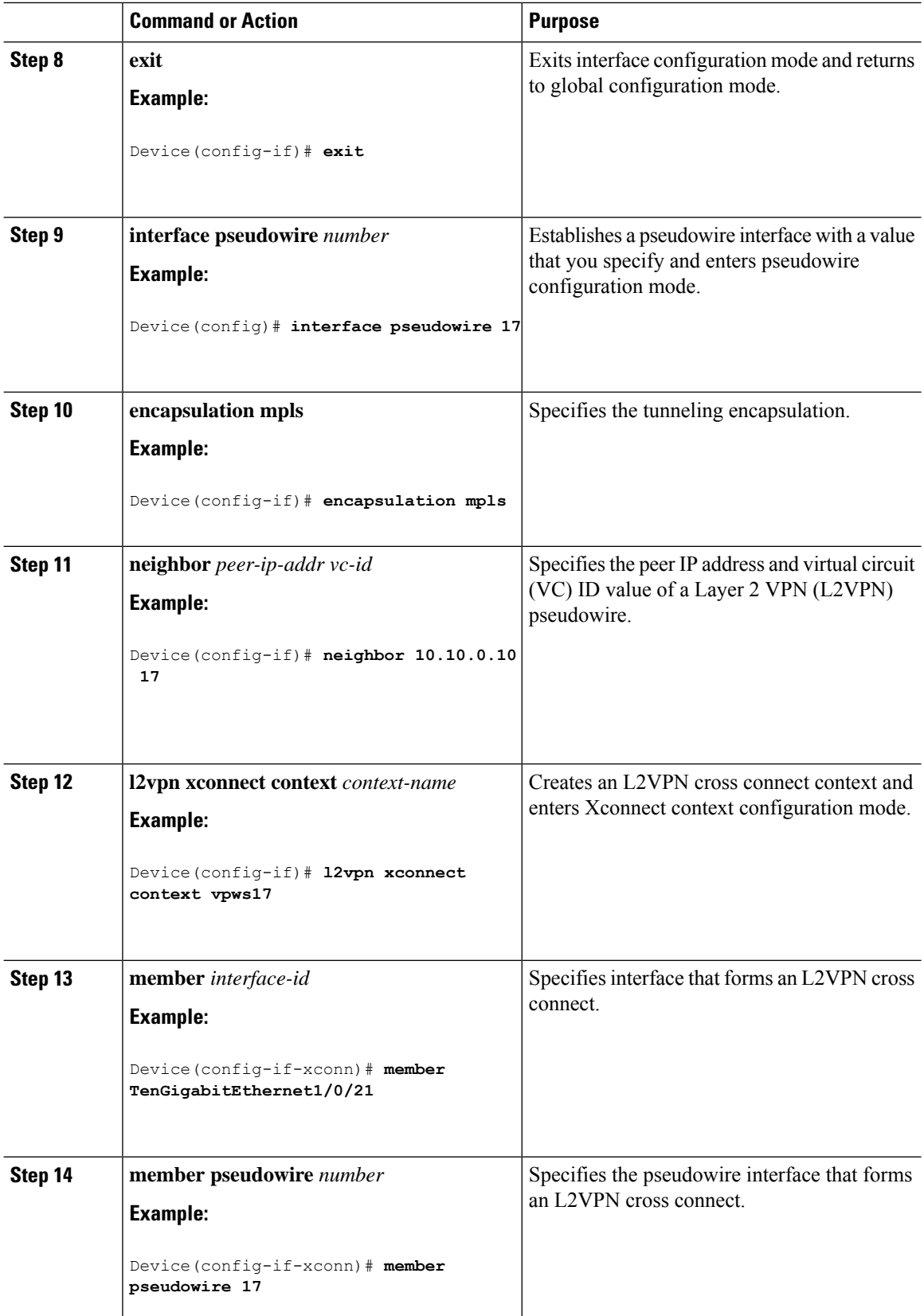

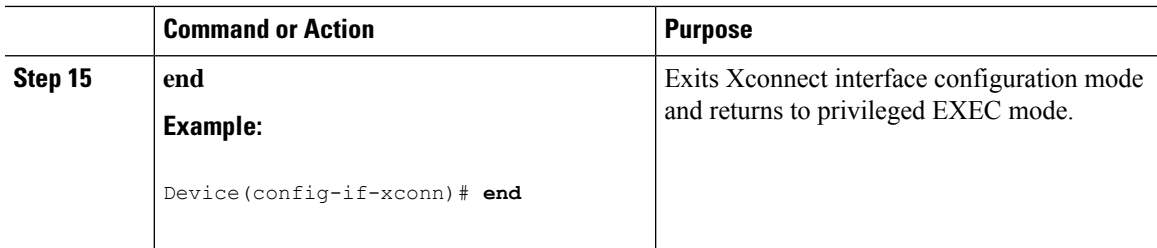

## **Configuring Ethernet-over-MPLS VLAN Mode**

EoMPLS VLAN mode can be configured using either the Xconnect mode or protocol-CLI method.

#### **Xconnect Mode**

To configure EoMPLS VLAN mode in Xconnect mode, perform the following task:

#### **Procedure**

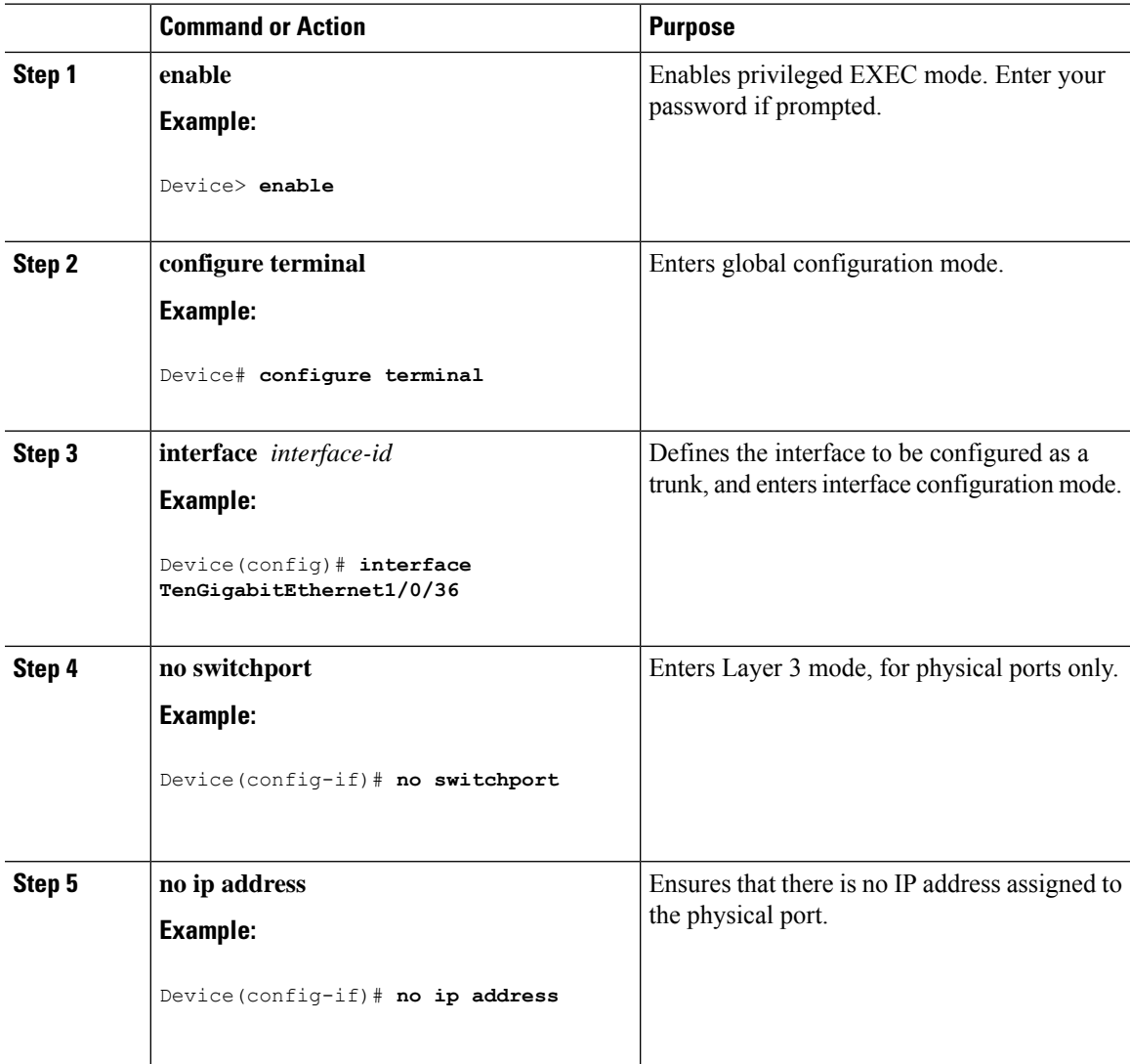

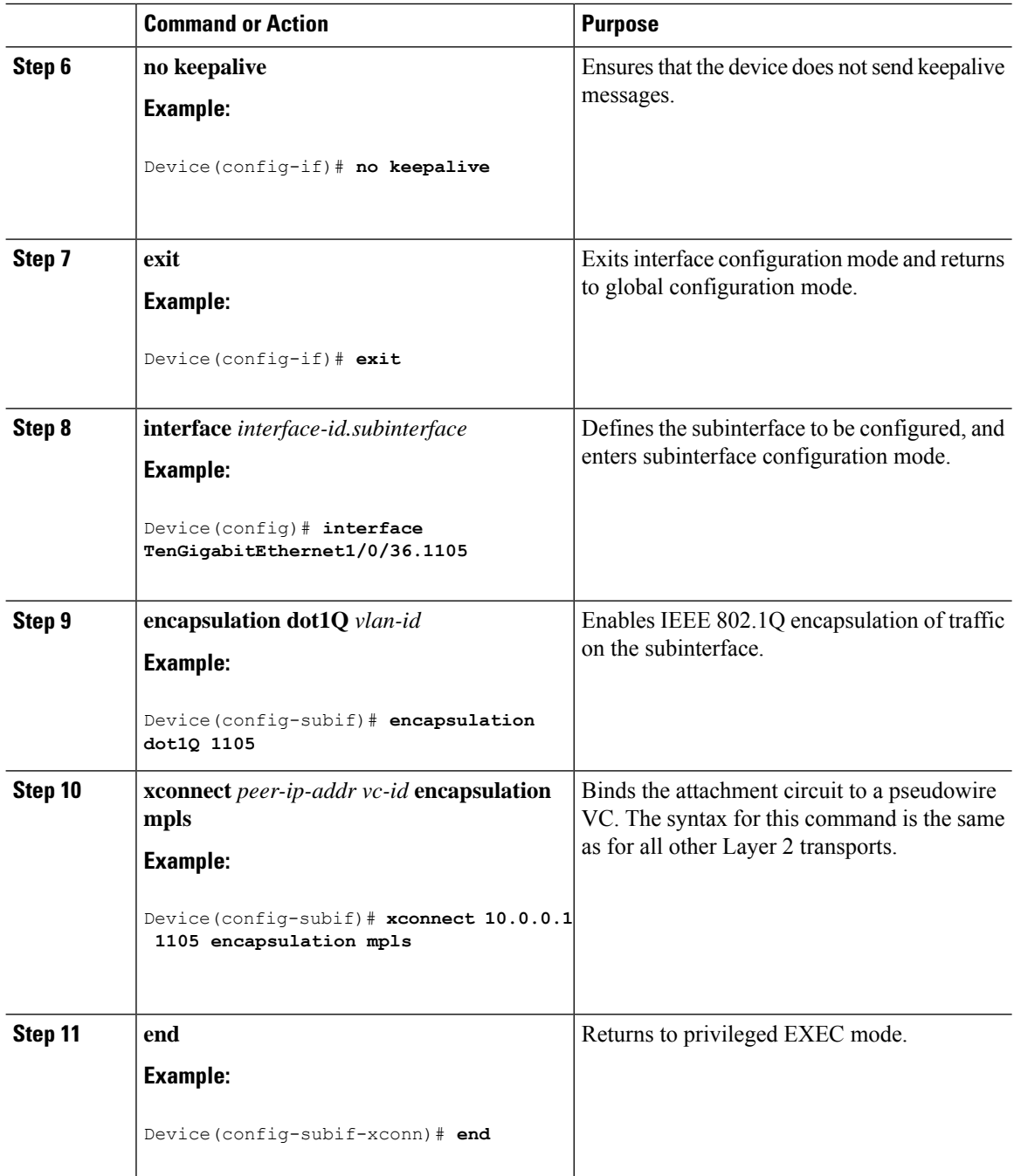

#### **Protocol CLI Method**

To configure EoMPLS VLAN mode in protocol-CLI mode, perform the following task:

**Configuring Ethernet-over-MPLS and Pseudowire Redundancy**

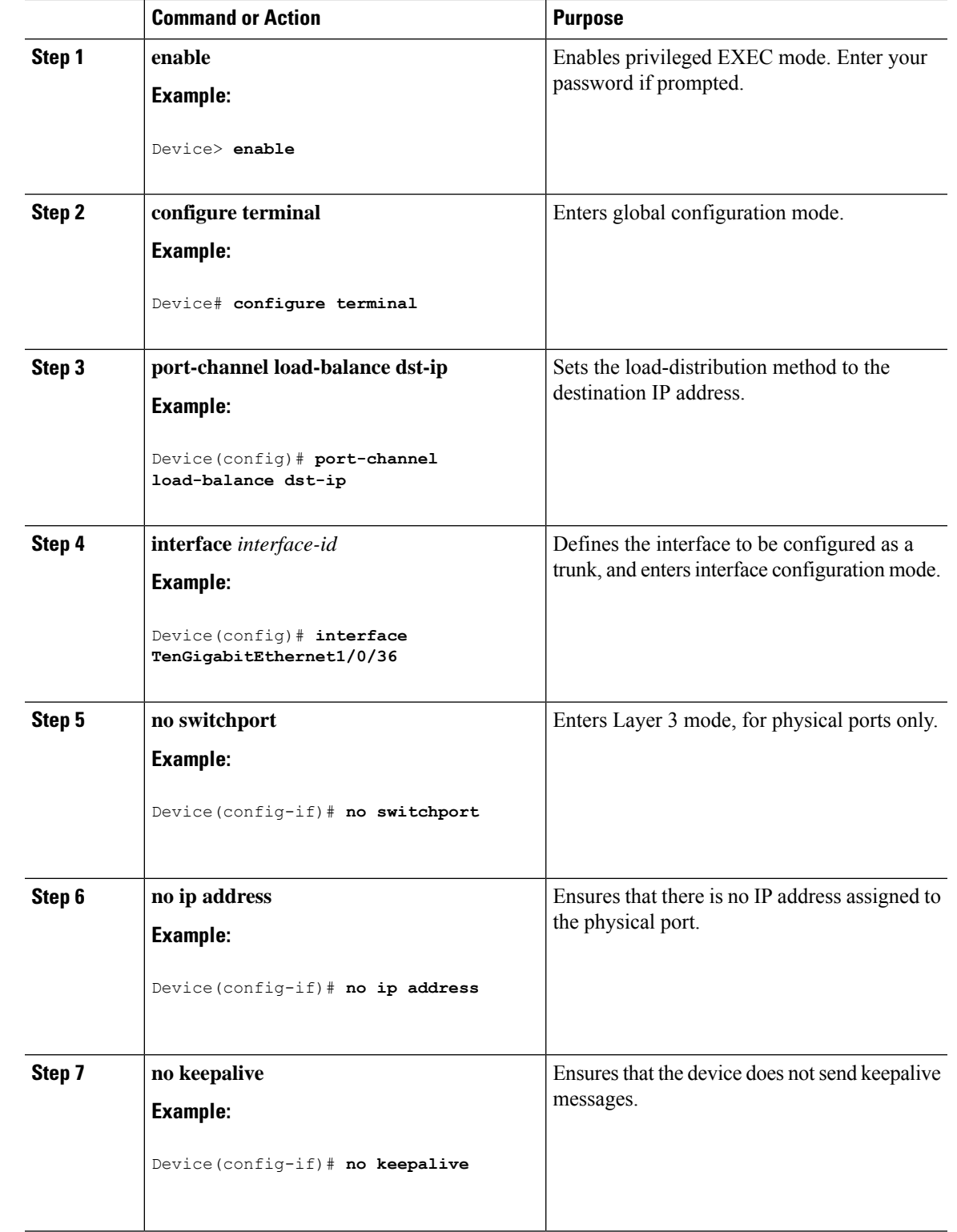

#### **Procedure**

 $\mathbf l$ 

L

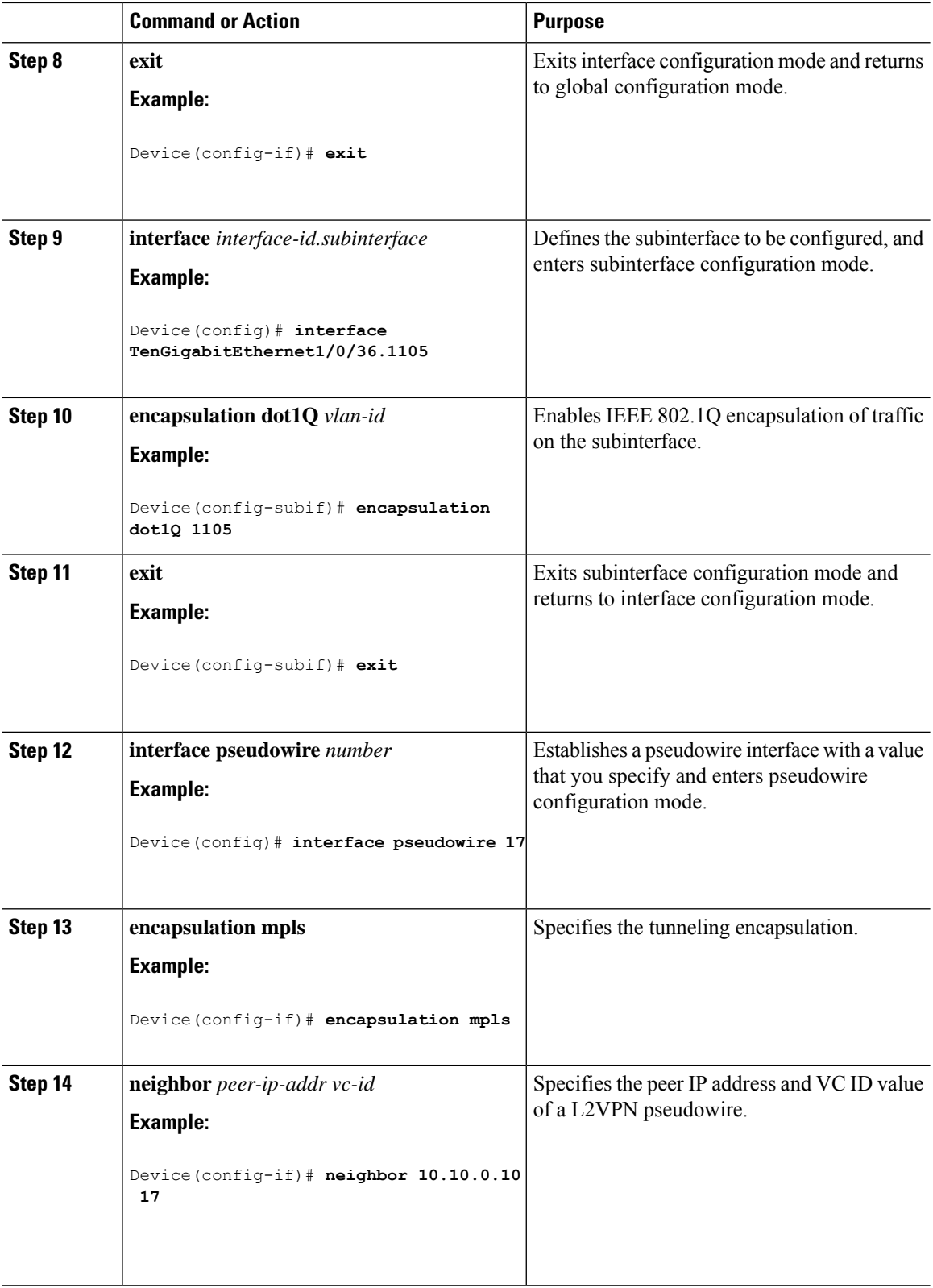

i.

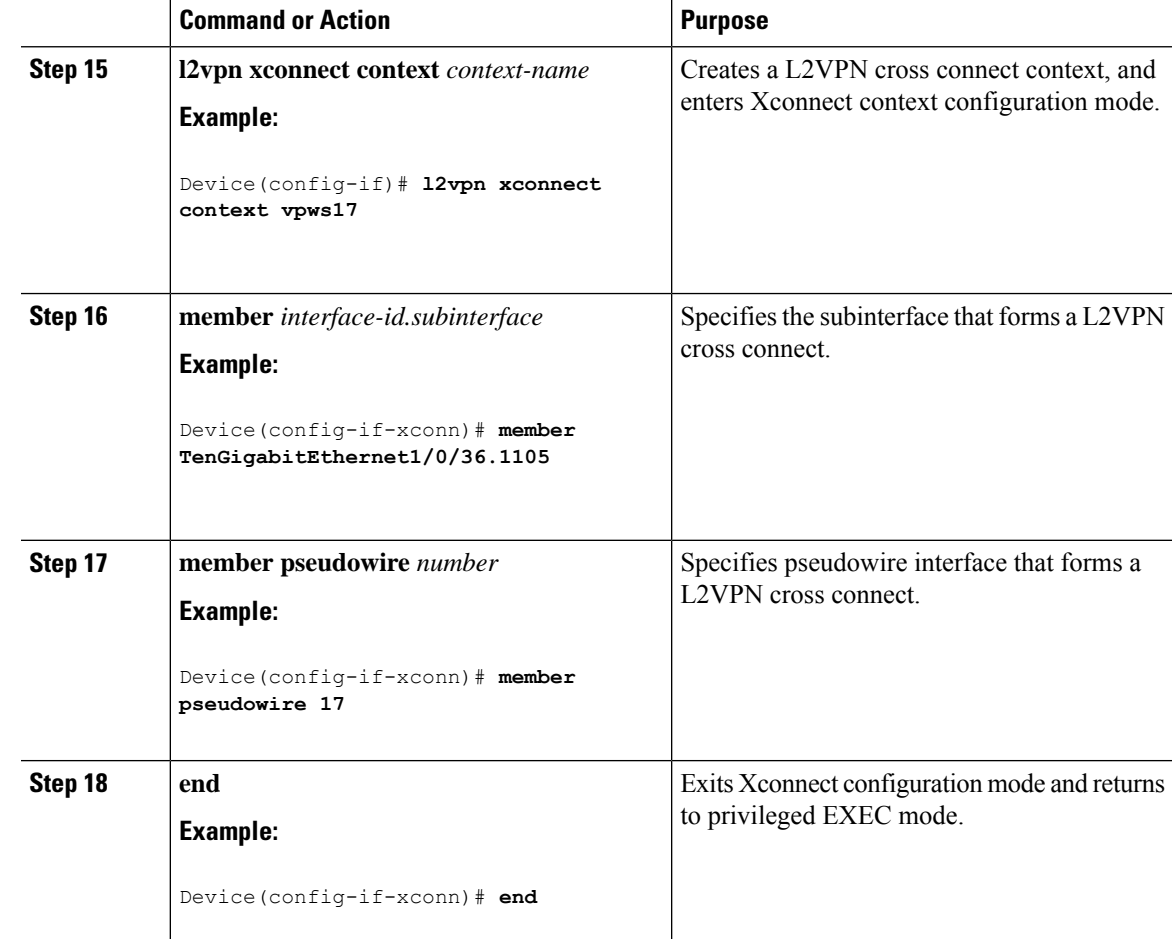

# **Configuration Examples for Ethernet-over-MPLS**

**Figure 1: EoMPLS Topology**

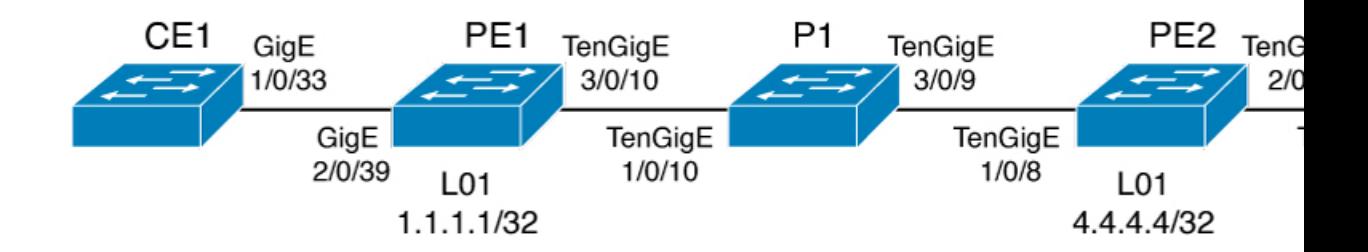

I

### **Table 1: EoMPLS Port Mode Configuration**

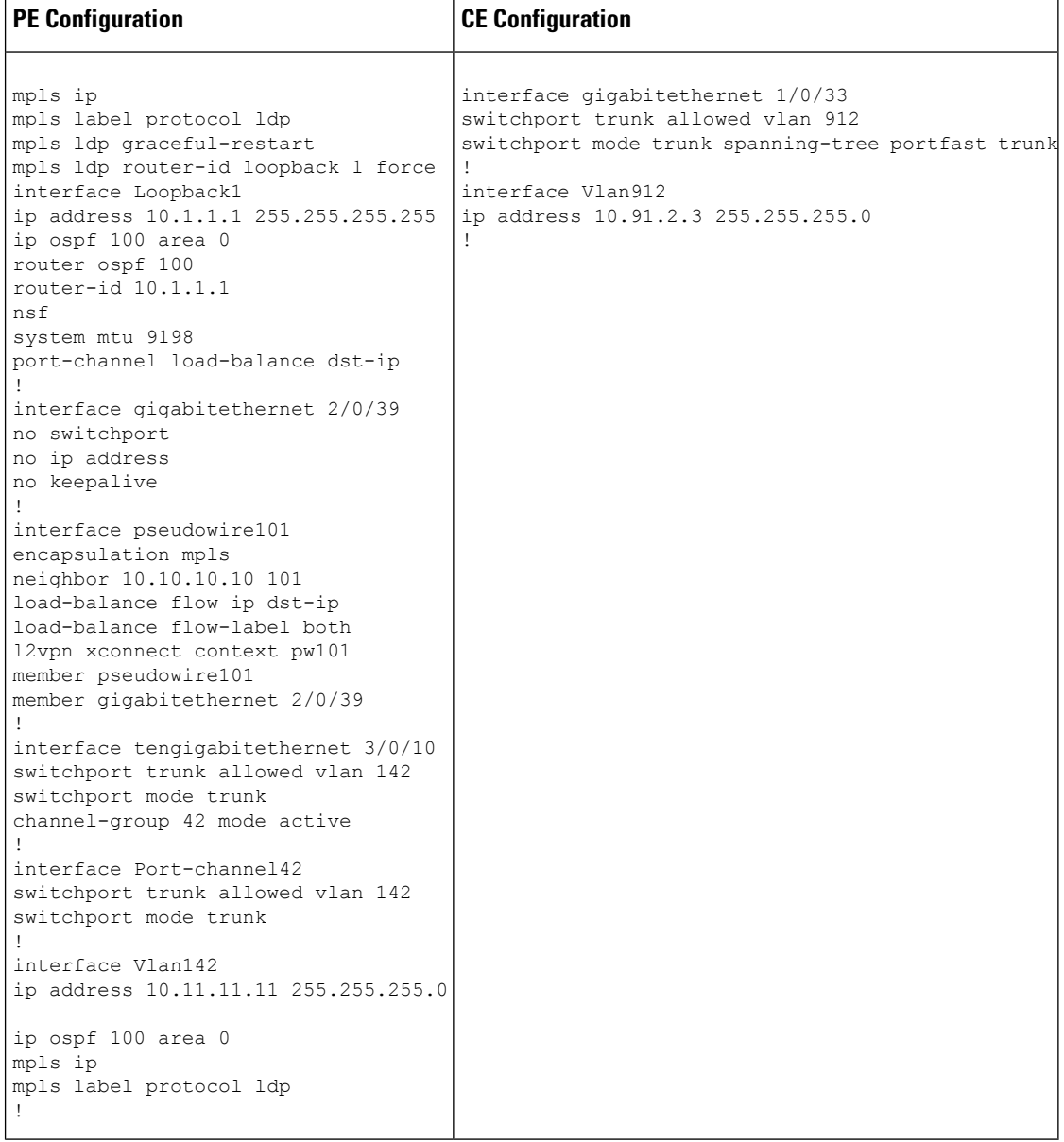

#### **Table 2: EoMPLS VLAN Mode Configuration**

**Table 3: Interworking Between EoMPLS Port Mode and EoMPLS VLAN Mode Configuration**

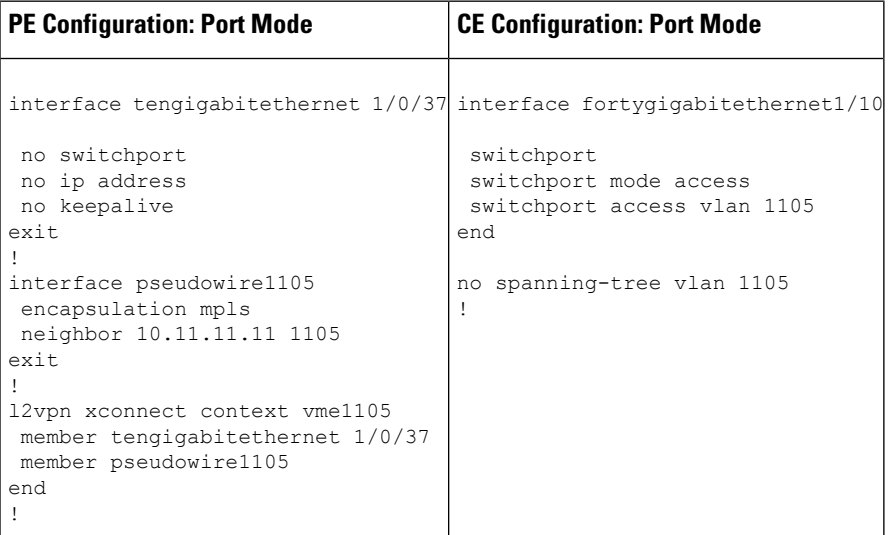

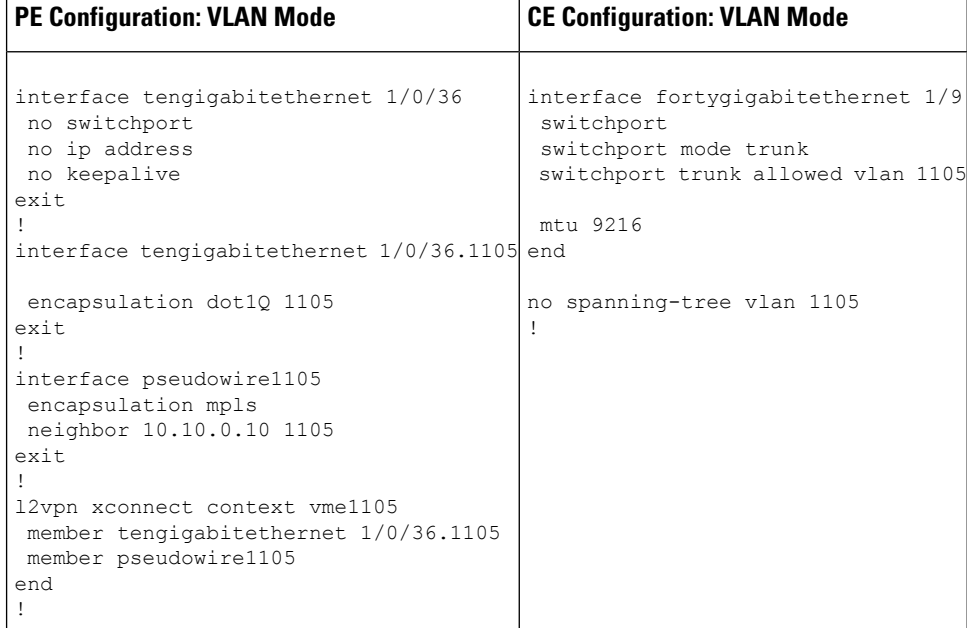

Another scenario for interworking between EoMPLS port mode and EoMPLS VLAN mode is to configure the following commands on both CE devices:

- **switchport mode trunk**
- **switchport trunk allowed vlan** *vlan-id*
- **spanning-tree vlan** *vlan-id*

Data traffic will flow through by disabling STP on both CE devices, if the traffic sent is not double VLAN tagged.

The following is a sample output of the **show mpls l2 vc vcid** *vc-id* **detail** command:

```
Device# show mpls l2 vc vcid 1105 detail
Local interface: TenGigabitEthernet1/0/36.1105 up, line protocol up, Eth VLAN 1105 up
 Interworking type is Ethernet
 Destination address: 10.0.0.1, VC ID: 1105, VC status: up
   Output interface: Po10, imposed label stack {33 10041}
   Preferred path: not configured
   Default path: active
   Next hop: 10.10.0.1
  Create time: 00:04:09, last status change time: 00:02:13
    Last label FSM state change time: 00:02:12
  Signaling protocol: LDP, peer 10.0.0.1:0 up
   Targeted Hello: 10.0.0.10(LDP Id) -> 10.0.0.1, LDP is UP
   Graceful restart: configured and enabled
   Non stop routing: not configured and not enabled
   Status TLV support (local/remote) : enabled/supported
     LDP route watch : enabled
     Label/status state machine : established, LruRru
     Last local dataplane status rcvd: No fault
     Last BFD dataplane status rcvd: Not sent
     Last BFD peer monitor status rcvd: No fault
     Last local AC circuit status rcvd: No fault
     Last local AC circuit status sent: No fault
     Last local PW i/f circ status rcvd: No fault
```
**Configuring Ethernet-over-MPLS and Pseudowire Redundancy**

Last local LDP TLV status sent: No fault Last remote LDP TLV status rcvd: No fault Last remote LDP ADJ status rcvd: No fault MPLS VC labels: local 124, remote 10041 Group ID: local 336, remote 352 MTU: local 9198, remote 9198 Remote interface description: MAC Withdraw: sent:1, received:0 Sequencing: receive disabled, send disabled Control Word: On (configured: autosense) SSO Descriptor: 10.0.0.1/1105, local label: 124 Dataplane: SSM segment/switch IDs: 9465983/446574 (used), PWID: 109 VC statistics: transit packet totals: receive 0, send 0 transit byte totals: receive 0, send 0 transit packet drops: receive 0, seq error 0, send 0

The following is a sample output of the **show l2vpn atom vc vcid** *vc-id* **detail** command:

Device# **show l2vpn atom vc vcid 1105 detail** pseudowire100109 is up, VC status is up PW type: Ethernet Create time: 00:04:17, last status change time: 00:02:22 Last label FSM state change time: 00:02:20 Destination address: 10.0.0.1 VC ID: 1105 Output interface: Po10, imposed label stack {33 10041} Preferred path: not configured Default path: active Next hop: 10.10.0.1 Member of xconnect service TenGigabitEthernet1/0/36.1105-1105, group right Associated member TenGigabitEthernet1/0/36.1105 is up, status is up Interworking type is Ethernet Service id: 0x1f000037 Signaling protocol: LDP, peer 10.0.0.1:0 up Targeted Hello: 10.0.0.10(LDP Id) -> 10.0.0.1, LDP is UP Graceful restart: configured and enabled Non stop routing: not configured and not enabled PWid FEC (128), VC ID: 1105 Status TLV support (local/remote) : enabled/supported LDP route watch : enabled Label/status state machine : established, LruRru Local dataplane status received : No fault<br>BFD dataplane status received : Not sent BFD dataplane status received : Not sent<br>BFD peer monitor status received : No fault BFD peer monitor status received Status received from access circuit : No fault Status sent to access circuit : No fault Status received from pseudowire  $i/f$  : No fault Status sent to network peer : No fault<br>Status received from network peer : No fault Status received from network peer Adjacency status of remote peer : No fault Sequencing: receive disabled, send disabled Bindings Parameter Local Remote ------------ ------------------------------ ------------------------------ Label 124 10041 Group ID 336 352 Interface MTU 9198 9198 9198 Control word on (configured: autosense) on PW type Ethernet Ethernet VCCV CV type 0x02 0x02 LSPV [2] LSPV [2] VCCV CC type  $0x06$  0x06 RA [2], TTL [3] RA [2], TTL [3]

```
Status TLV enabled supported
SSO Descriptor: 10.0.0.1/1105, local label: 124
Dataplane:
 SSM segment/switch IDs: 9465983/446574 (used), PWID: 109
Rx Counters
 0 input transit packets, 0 bytes
 0 drops, 0 seq err
 0 MAC withdraw
Tx Counters
 0 output transit packets, 0 bytes
 0 drops
 1 MAC withdraw
```
The following is a sample output of the **show mpls forwarding-table** command:

```
Device# show mpls forwarding-table 10.0.0.1
```
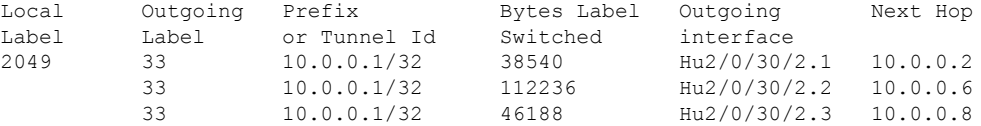

# <span id="page-15-0"></span>**Configuring Pseudowire Redundancy**

This section provides information about how to configure pseudowire redundancy.

## **Prerequisites for Pseudowire Redundancy**

- Configure the **no switchport**, **no keepalive**, and **no ip address** before configuring Xconnect mode to connect the attachment circuit.
- For load-balancing, configure the **port-channel load-balance** command.
- Subinterfaces must be supported to enable pseudowire redundancy VLAN mode.

## **Restrictions for Pseudowire Redundancy**

The following sections list the restrictions for pseudowire redundancy port mode and pseudowire redundancy VLAN mode.

### **Restrictions for Pseudowire Redundancy Port Mode**

- Ethernet Flow Point (EFP) and Internet Group Management Protocol (IGMP) Snooping is not supported.
- Flow Label for ECMP load balancing in a core network based on customer's source IP, destination IP, source MAC and destination MAC.
- MPLS QoS is supported in Pipe and Uniform Mode. Default mode is Pipe Mode.
- QoS: Customer DSCP Re-marking is not supported with VPWS and EoMPLS.
- VCCV Ping with explicit null is not supported.
- The **ip unnumbered** command is not supported in MPLS configuration.
- Not more than one backup pseudowire supported.
- PW redundancy group switchover is not supported

### **Restrictions for Pseudowire Redundancy VLAN Mode**

- Virtual circuit will not work if the same interworking type is not configured on PE devices.
- Untagged traffic is not supported as incoming traffic.
- Xconnect mode cannot be enabled on Layer 2 subinterfaces because multiplexer user-network interface (MUX UNI) is not supported.
- Xconnect mode cannot be configured on subinterfacesif it is enabled on the main interface for port-to-port transport.
- Flow Aware Transport (FAT) can be configured on Protocol CLI mode only.
- MACsec is not supported on pseudowire redundancy VLAN mode.
- QoS: Customer DSCP Remarking is not supported with VPWS and pseudowire redundancy.
- MPLS QoS is supported only in pipe and uniform mode. Default mode is pipe mode.
- In VLAN mode pseudowire redundancy, Cisco Discovery Protocol packets from the CE will be processed by the PE, but is not carried over the pseudowire redundancy virtual circuit, whereas in port mode, Cisco Discovery Protocol packets from the CE will be carried over the virtual circuit.
- Only Ethernet and VLAN interworking types are supported.
- L2 Protocol Tunneling CLI is not supported.

# **Information About Pseudowire Redundancy**

The L2VPN pseudowire redundancy feature enables you to configure your network to detect a failure in the network and reroute the Layer 2 service to another endpoint that can continue to provide service. This feature provides the ability to recover from a failure either of the remote provider edge (PE) device or of the link between the PE and customer edge (CE) devices.

The maximum transmission unit (MTU) of all the intermediate links between PEs must be able to carry the largest Layer 2 packet received on ingress PE.

Pseudowire redundancy can be configured using both the Xconnect and the protocol CLI method.

# **How to Configure Pseudowire Redundancy**

Pseudowire redundancy can be configured in the port mode or VLAN mode.

### **Configuring Pseudowire Redundancy Port Mode**

Pseudowire redundancy port-mode can be configured using either the Xconnect mode or protocol-CLI method.

#### **Xconnect Mode**

To configure pseudowire redundancy port mode in Xconnect mode, perform the following task:

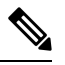

To enable load balance, use the corresponding **load-balance** commands from Xconnect Mode procedure of the 'How to Configure Ethernet-over-MPLS section. **Note**

#### **Procedure**

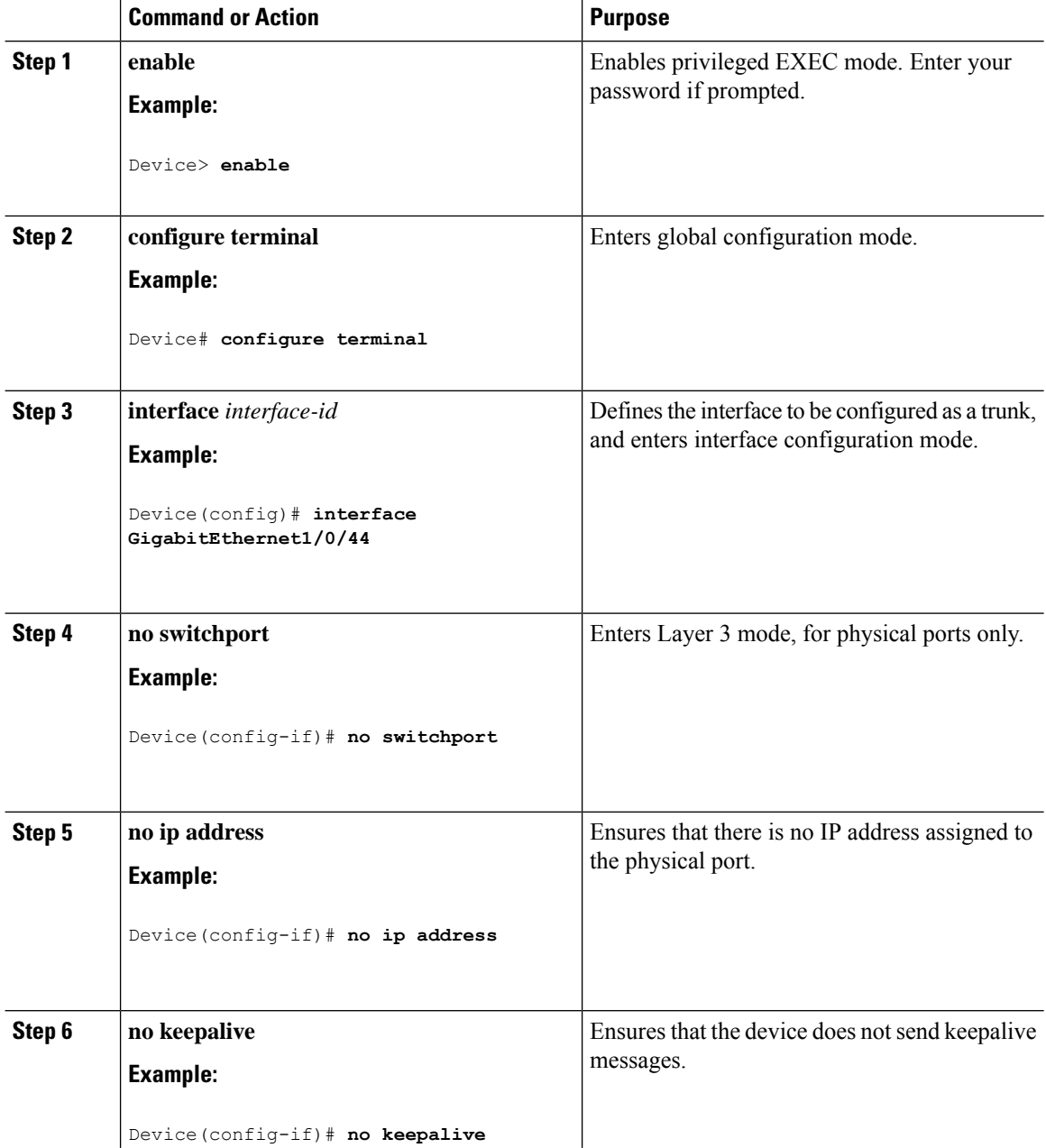

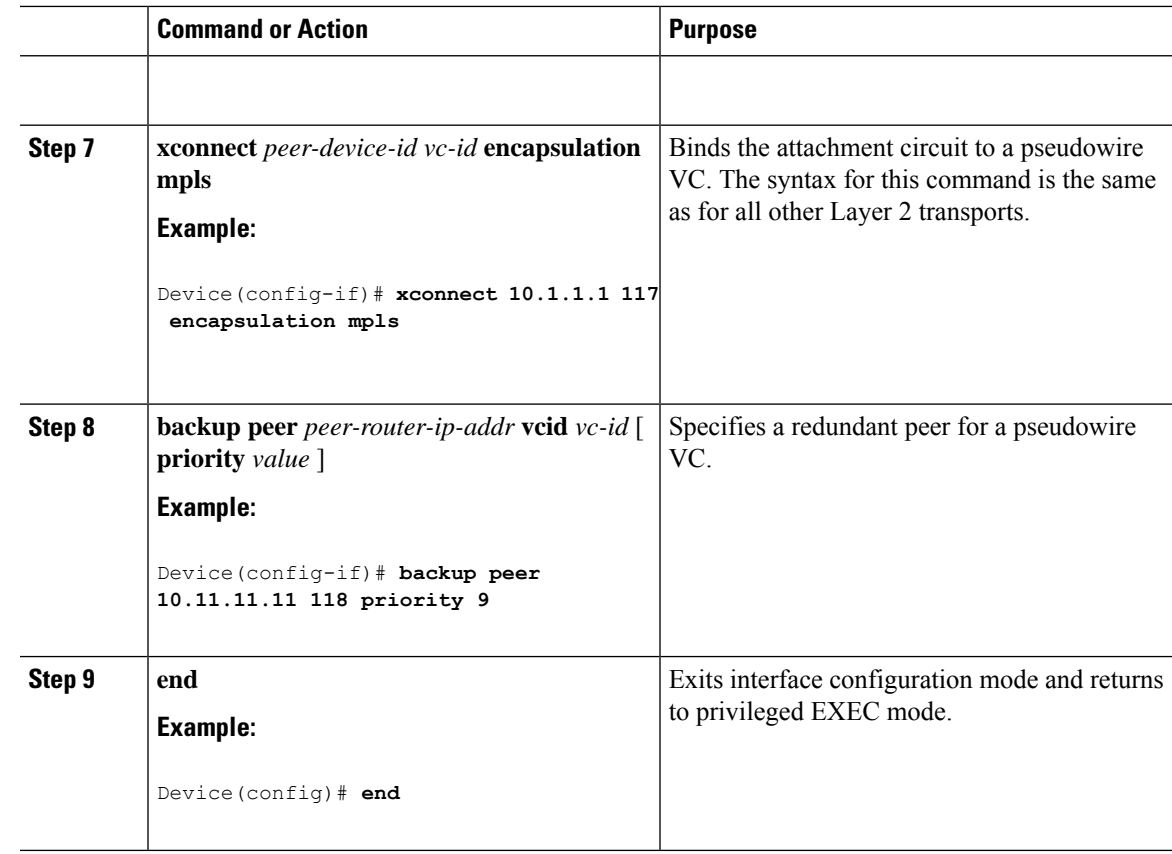

### **Protocol CLI Method**

I

To configure pseudowire redundancy port mode in protocol CLI mode, perform the following task:

### **Procedure**

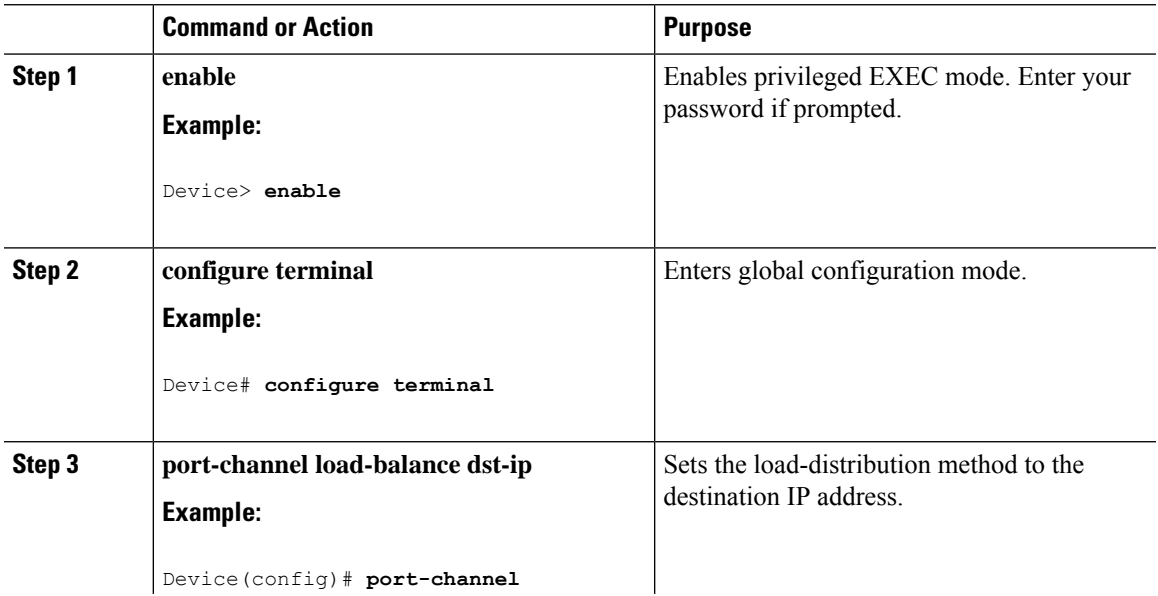

I

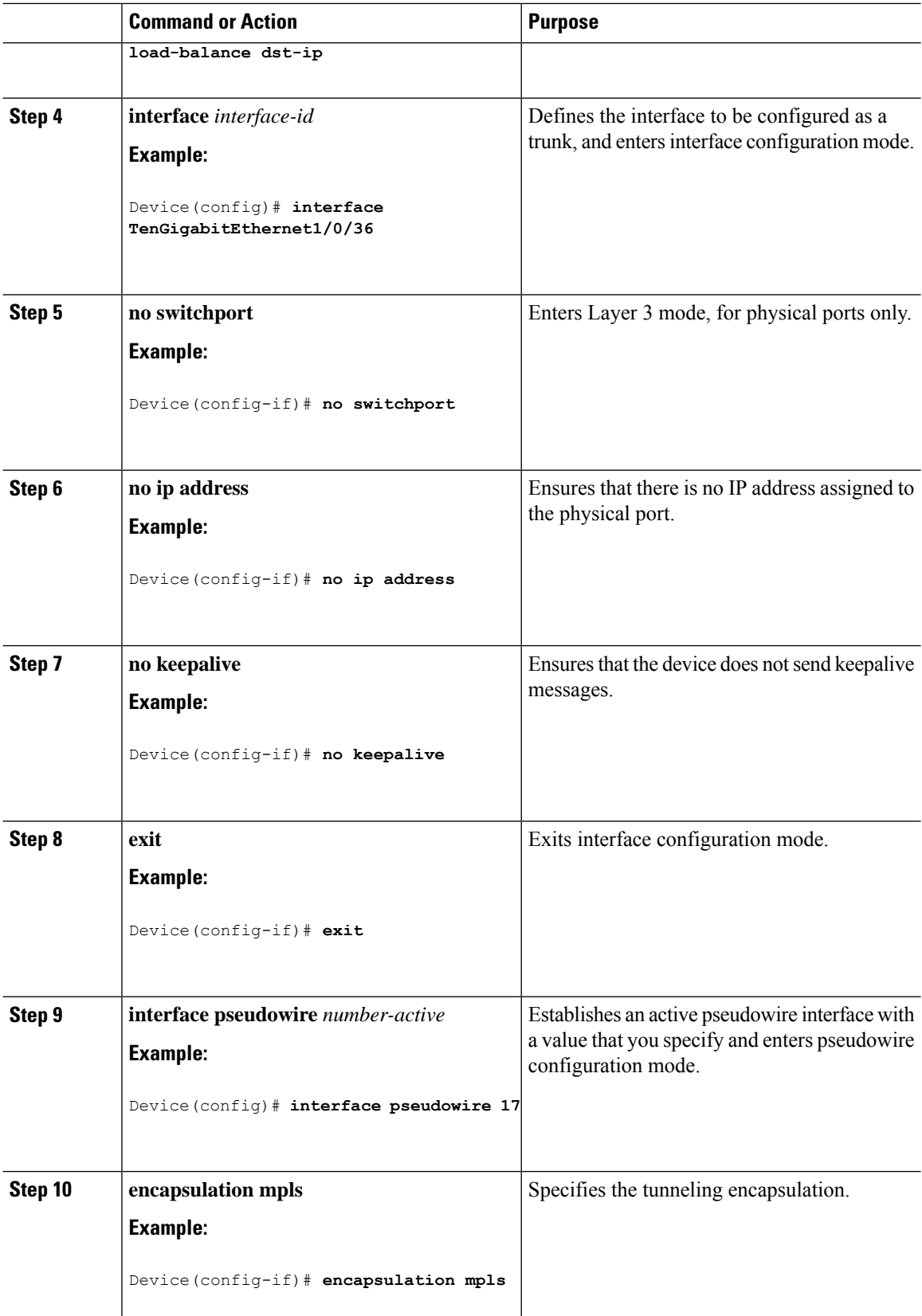

 $\mathbf l$ 

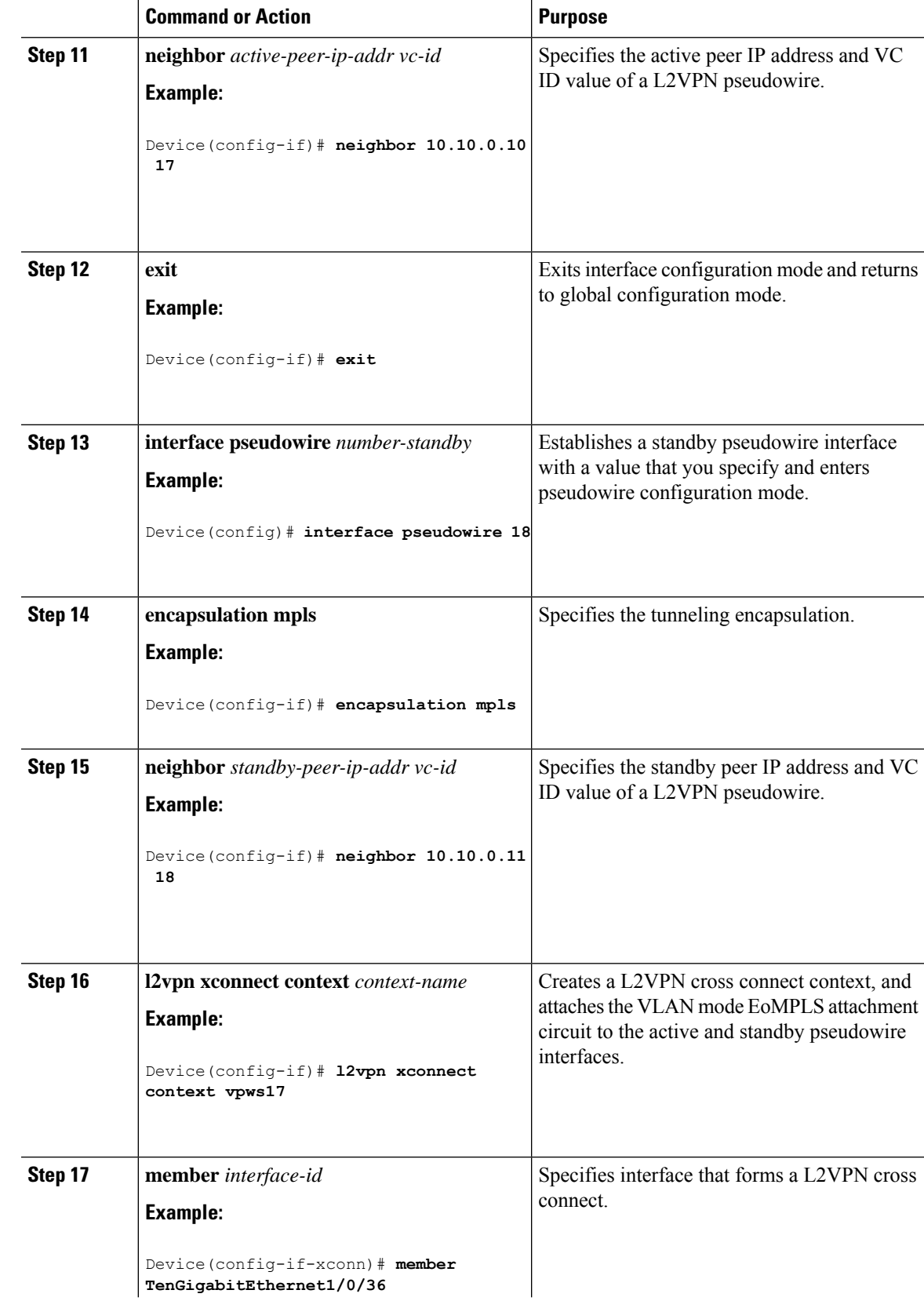

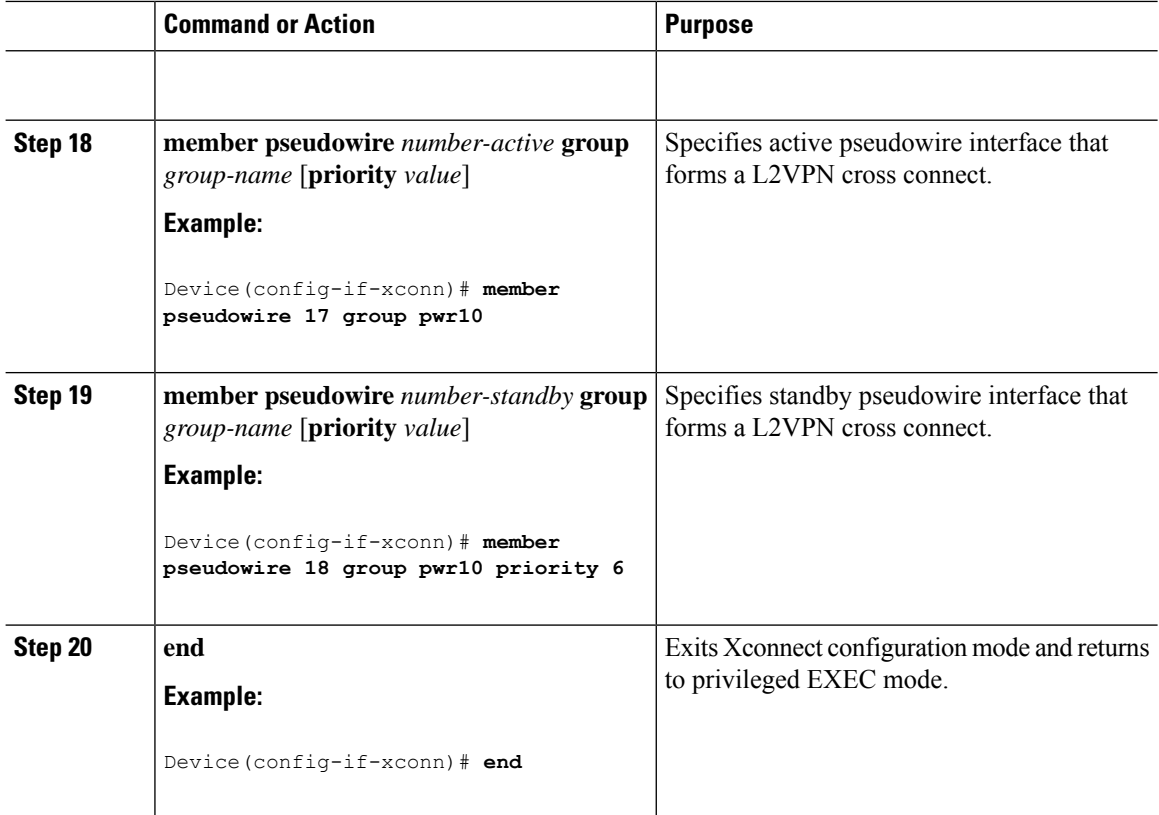

## **Configuring Pseudowire Redundancy VLAN Mode**

Pseudowire redundancy VLAN mode can be configured using either the Xconnect mode or the protocol CLI method.

### **Xconnect Mode**

To configure pseudowire redundancy VLAN mode in Xconnect mode, perform the following task:

#### **Procedure**

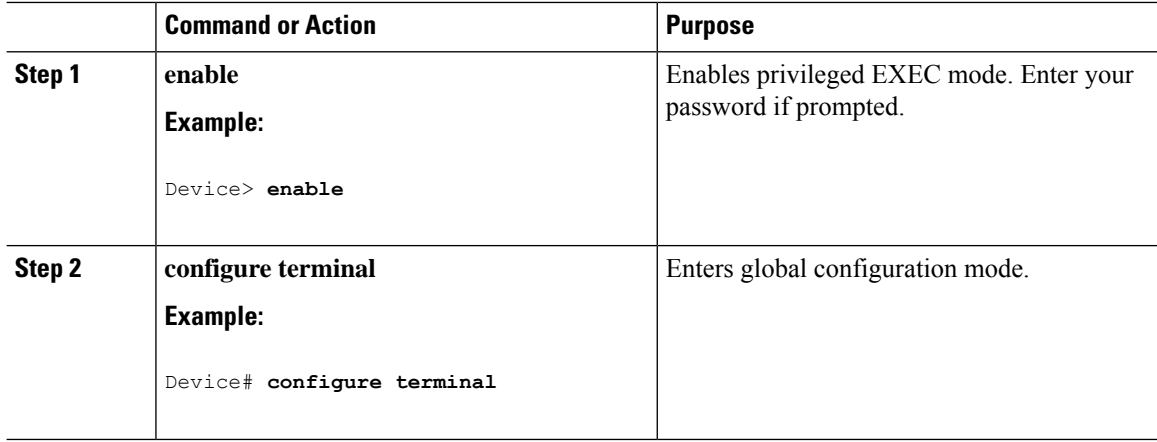

I

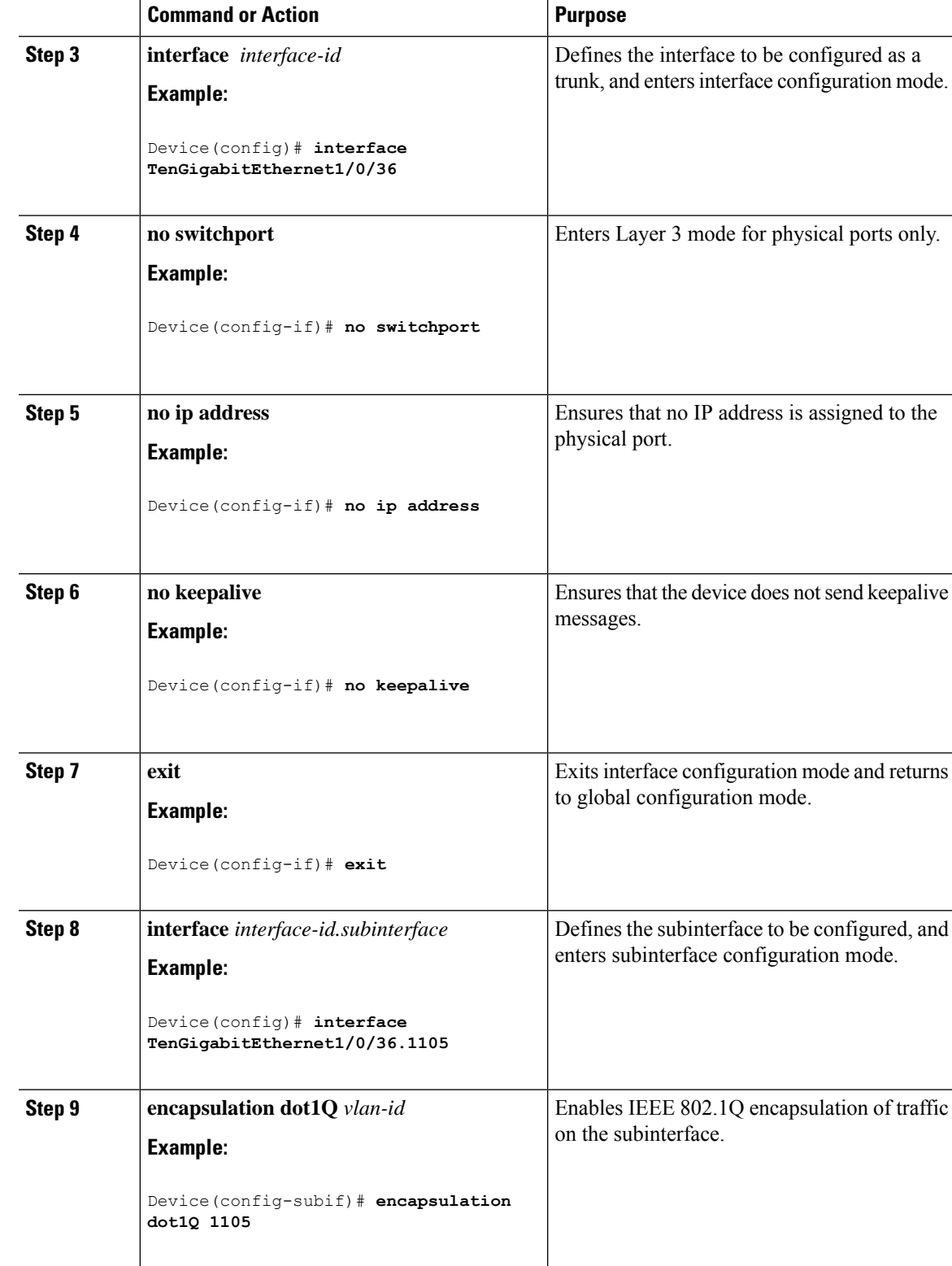

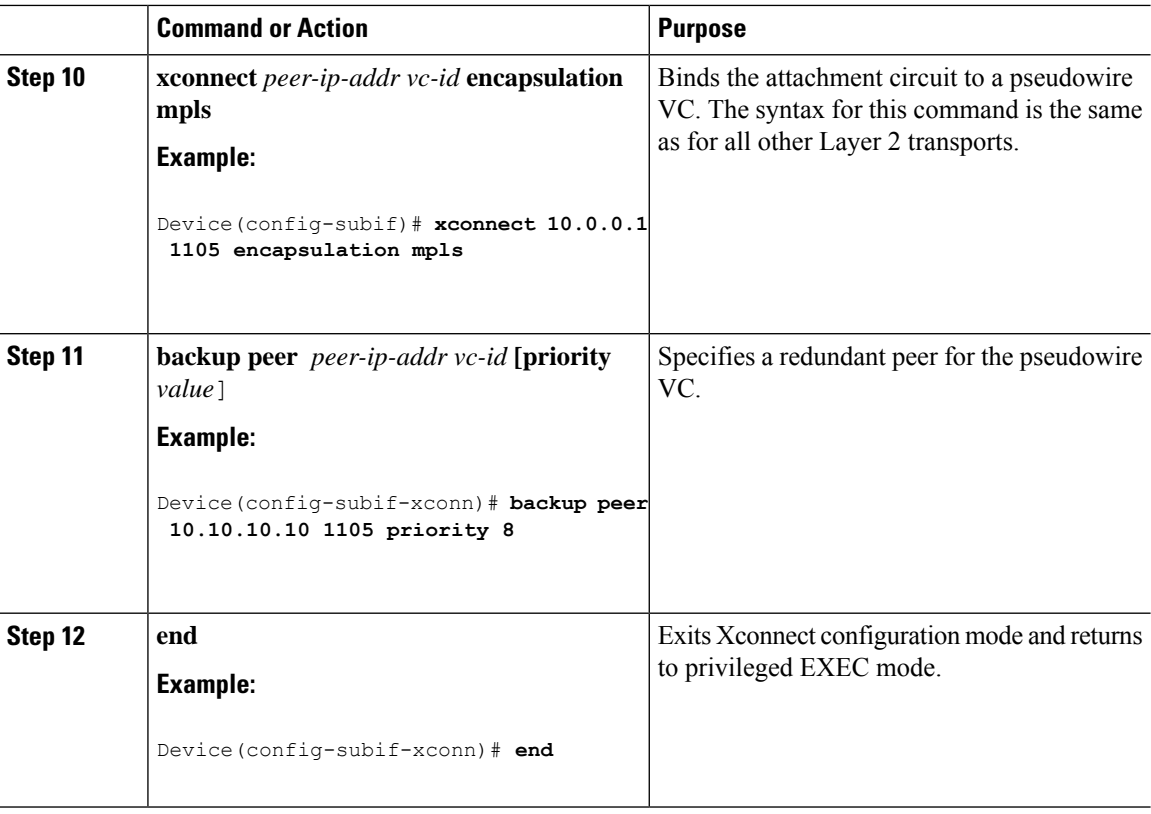

### **Protocol CLI Method**

To configure pseudowire redundancy VLAN mode in protocol CLI mode, perform the following task:

### **Procedure**

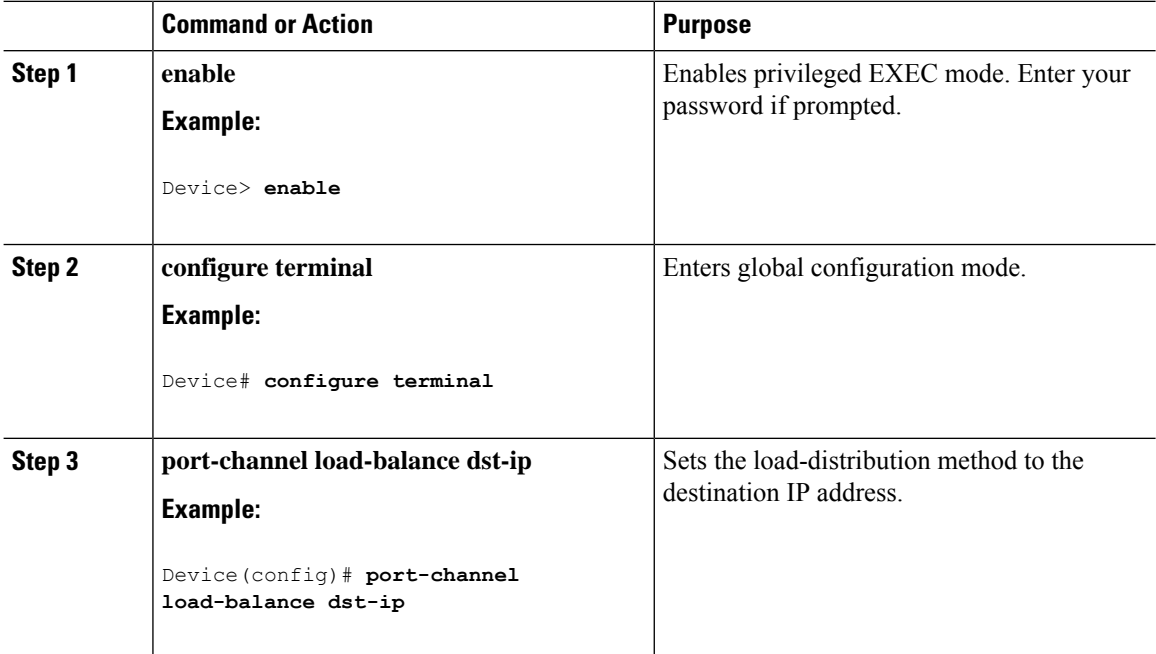

 $\mathbf l$ 

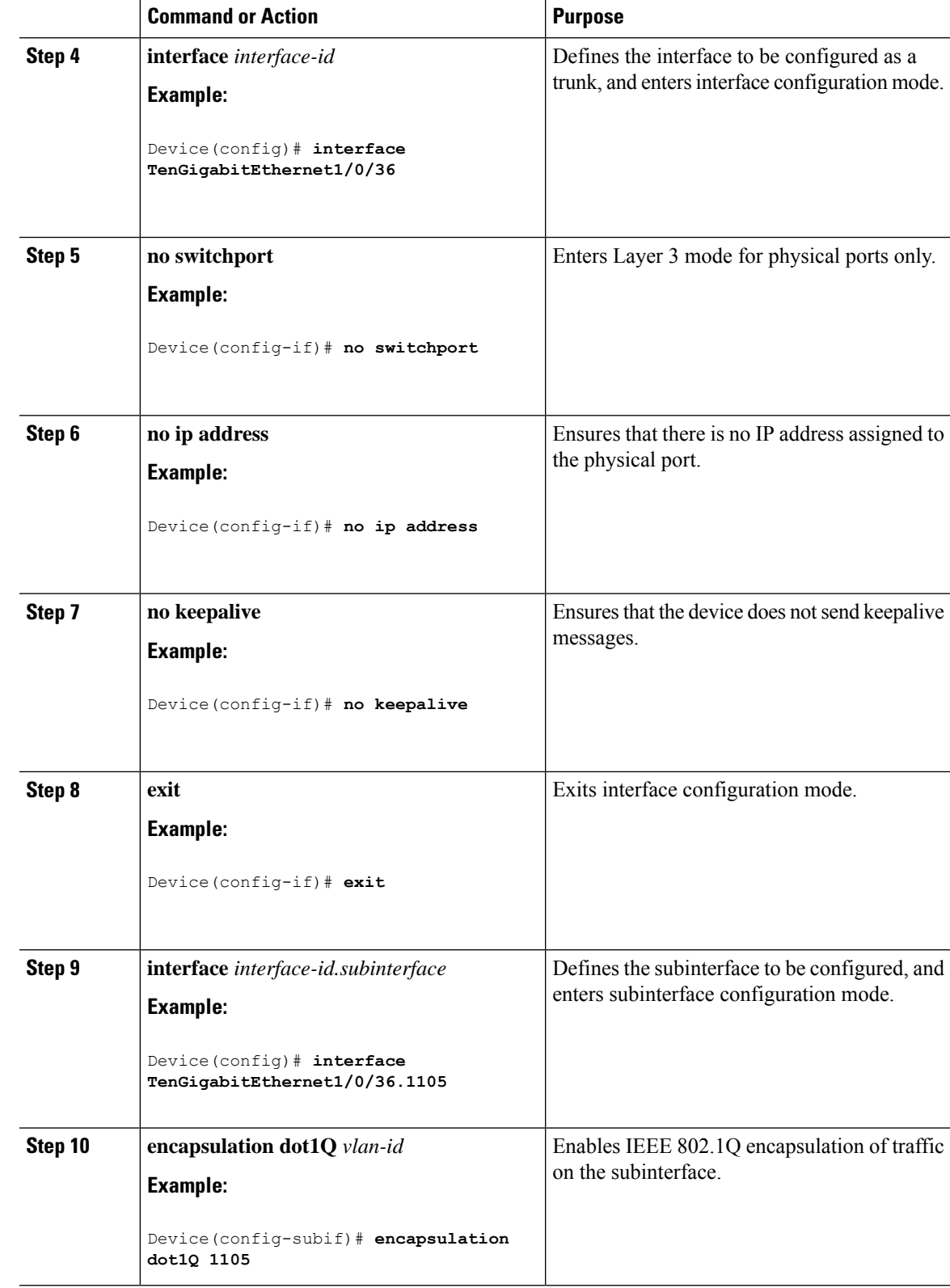

L

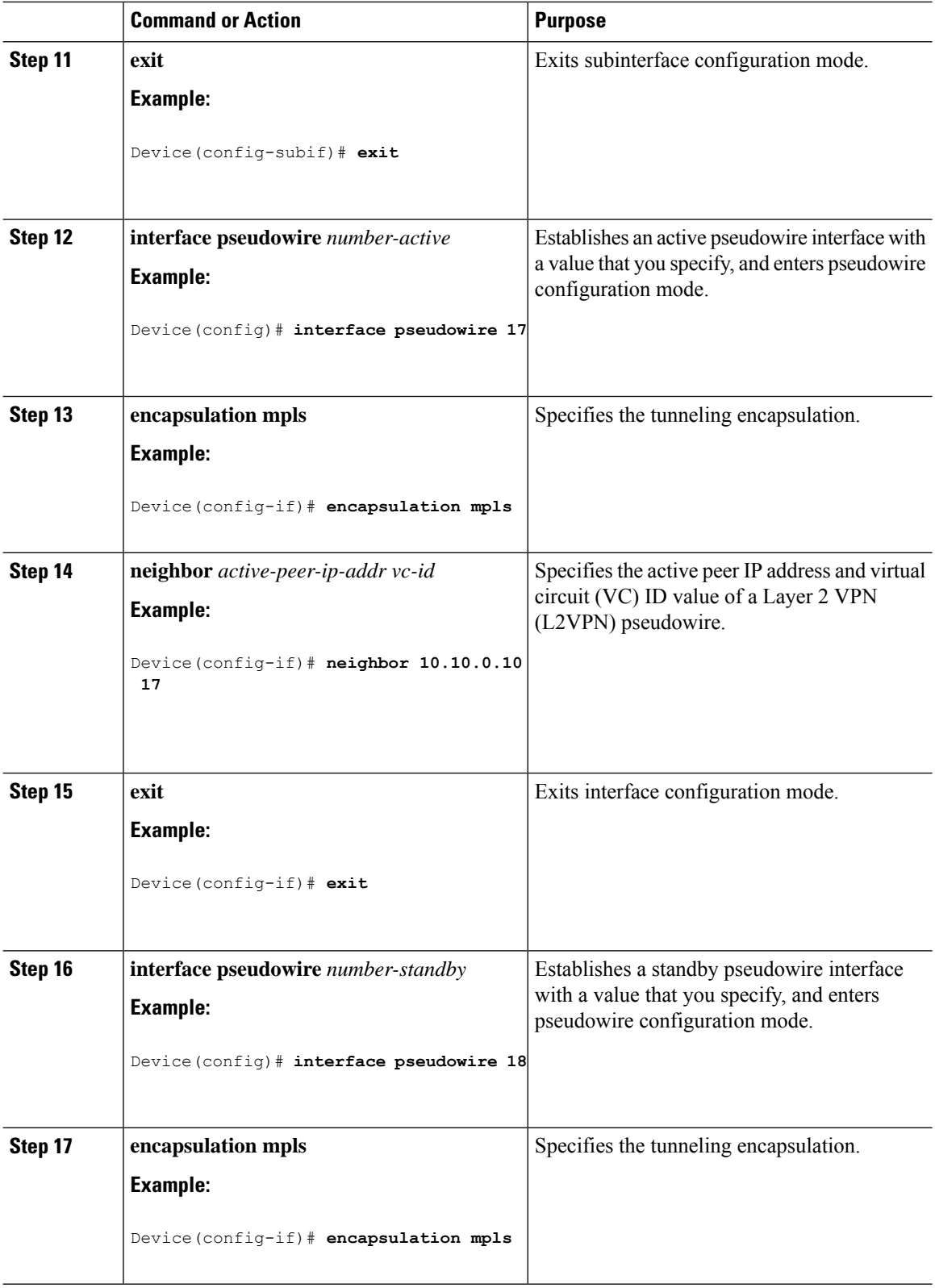

i.

 $\mathbf l$ 

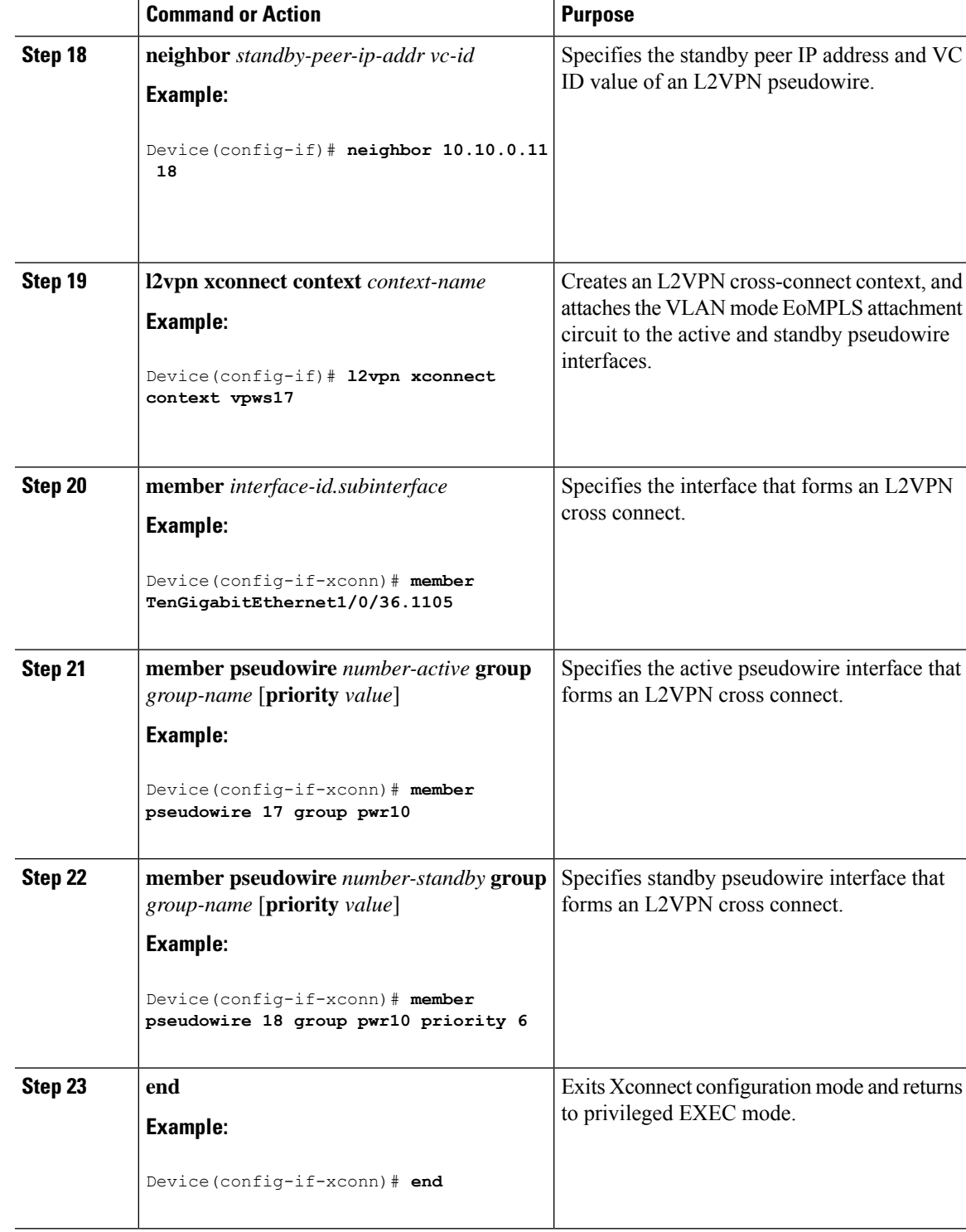

I

# **Configuration Examples for Pseudowire Redundancy**

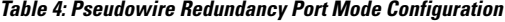

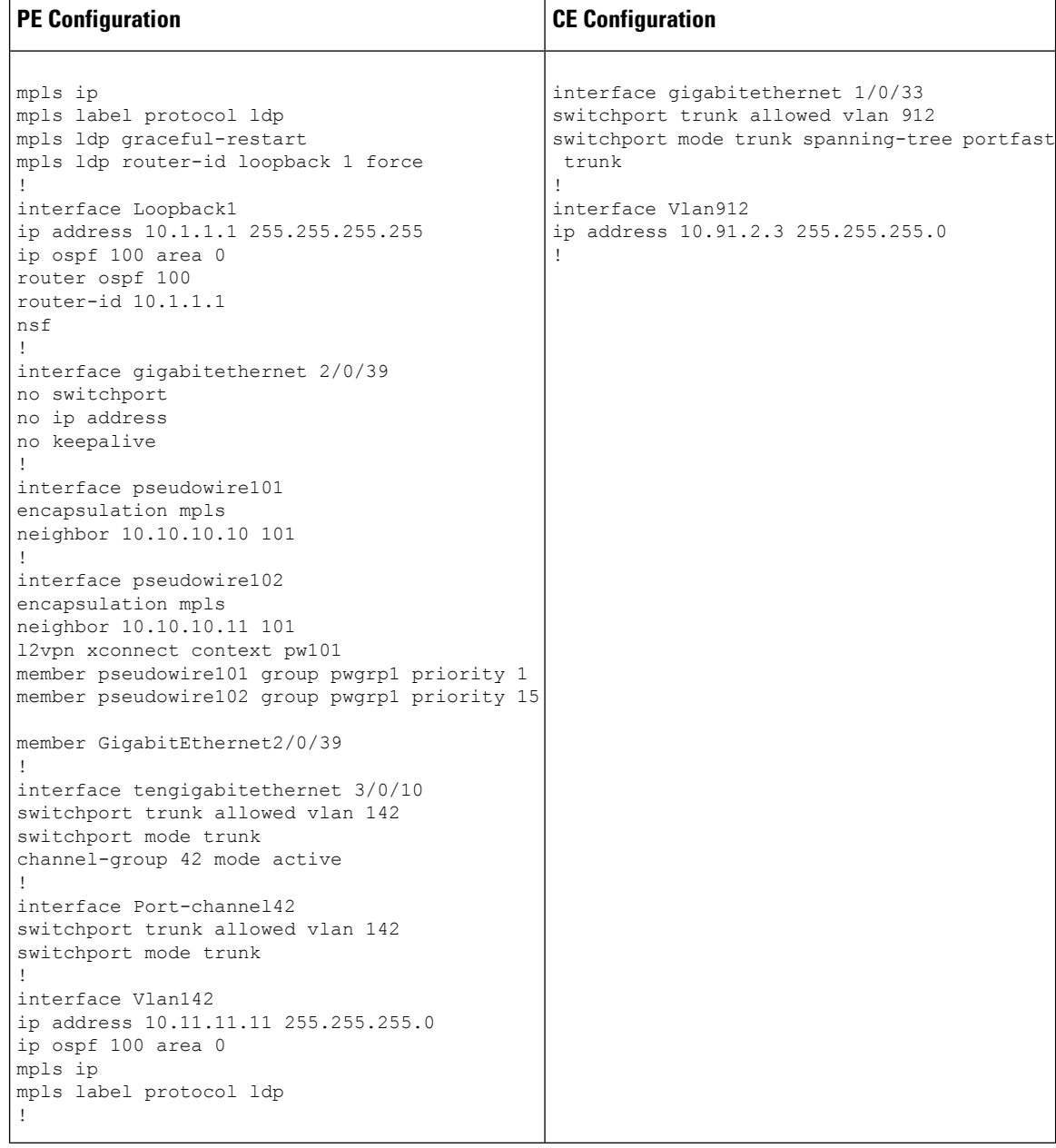

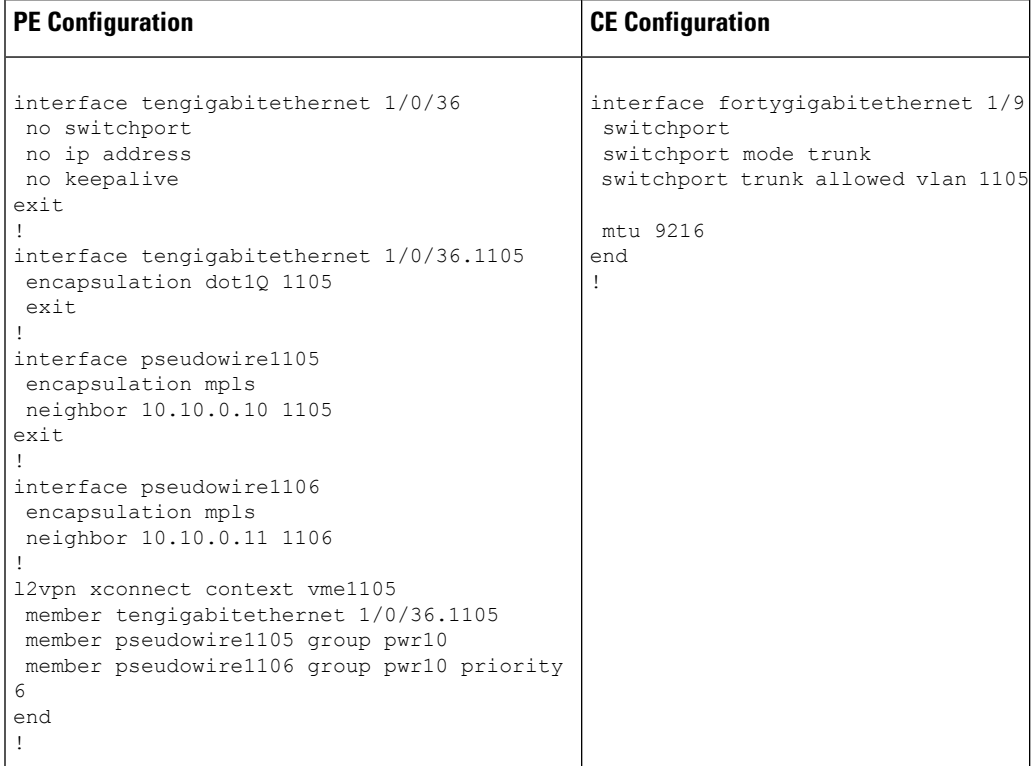

#### **Table 5: Pseudowire Redundancy VLAN Mode Configuration**

The following is a sample output of the **show mpls l2 vc vcid** *vc-id* **detail** command:

```
Device# show mpls l2 vc vcid 1105 detail
Local interface: TenGigabitEthernet1/0/36.1105 up, line protocol up, Eth VLAN 1105 up
 Interworking type is Ethernet
 Destination address: 10.11.11.11, VC ID: 1105, VC status: standby
   Output interface: Po10, imposed label stack {1616}
   Preferred path: not configured
   Default path: active
   Next hop: 10.10.0.1
 Create time: 00:04:09, last status change time: 00:02:13
   Last label FSM state change time: 00:02:15
 Signaling protocol: LDP, peer 10.11.11.11:0 up
   Targeted Hello: 10.10.0.10(LDP Id) -> 10.11.11.11, LDP is UP
   Graceful restart: configured and enabled
   Non stop routing: not configured and not enabled
   Status TLV support (local/remote) : enabled/supported
     LDP route watch : enabled
     Label/status state machine : established, LrdRru
     Last local dataplane status rcvd: No fault
     Last BFD dataplane status rcvd: Not sent
     Last BFD peer monitor status rcvd: No fault
     Last local AC circuit status rcvd: DOWN(standby)
     Last local AC circuit status sent: No fault
     Last local PW i/f circ status rcvd: No fault
     Last local LDP TLV status sent: DOWN(standby)
     Last remote LDP TLV status rcvd: No fault
     Last remote LDP ADJ status rcvd: No fault
   MPLS VC labels: local 125, remote 1616
   Group ID: local 336, remote 0
```

```
MTU: local 9198, remote 9198
 Remote interface description:
 MAC Withdraw: sent:1, received:0
Sequencing: receive disabled, send disabled
Control Word: On (configured: autosense)
SSO Descriptor: 10.11.11.11/1105, local label: 125
Dataplane:
 SSM segment/switch IDs: 96143/450671 (used), PWID: 110
VC statistics:
 transit packet totals: receive 0, send 0
  transit byte totals: receive 0, send 0
  transit packet drops: receive 0, seq error 0, send 0
```
The following is a sample output of the **show l2vpn atom vc vcid** *vc-id* **detail** command:

```
Device# show l2vpn atom vc vcid 1105 detail
pseudowire100110 is up, VC status is standby PW type: Ethernet
 Create time: 00:04:17, last status change time: 00:02:22
   Last label FSM state change time: 00:02:24
  Destination address: 10.11.11.11 VC ID: 1105
   Output interface: Po10, imposed label stack {1616}
   Preferred path: not configured
   Default path: active
   Next hop: 10.0.0.1
 Member of xconnect service TenGigabitEthernet1/0/36.1105-1105, group right
   Associated member TenGigabitEthernet1/0/36.1105 is up, status is up
   Interworking type is Ethernet
   Service id: 0x1f000037
  Signaling protocol: LDP, peer 10.11.11.11:0 up
   Targeted Hello: 10.0.0.10(LDP Id) -> 10.11.11.11, LDP is UP
   Graceful restart: configured and enabled
   Non stop routing: not configured and not enabled
   PWid FEC (128), VC ID: 1105
   Status TLV support (local/remote) : enabled/supported
     LDP route watch : enabled
     Label/status state machine : established, LrdRru
     Local dataplane status received : No fault<br>BFD dataplane status received : Not sent
     BFD dataplane status received
     BFD peer monitor status received : No fault<br>Status received from access circuit : DOWN (standby)
     Status received from access circuit
     Status sent to access circuit : No fault
     Status received from pseudowire i/f : No fault
     Status sent to network peer : DOWN(standby)<br>Status received from network peer : No fault
     Status received from network peer
     Adjacency status of remote peer : No fault
  Sequencing: receive disabled, send disabled
 Bindings
   Parameter Local Remote
                      ------------ ------------------------------ ------------------------------
   Label 125 1616
  Group ID 336 0
   Interface
    MTU 9198 9198 9198
   Control word on (configured: autosense) on
   PW type Ethernet Ethernet
   VCCV CV type 0x02 0x02
                LSPV [2] LSPV [2]
   VCCV CC type 0x06 0x02
                RA [2], TTL [3] RA [2]
   Status TLV enabled supported
  SSO Descriptor: 10.11.11.11/1105, local label: 125
  Dataplane:
   SSM segment/switch IDs: 96143/450671 (used), PWID: 110
  Rx Counters
```
 input transit packets, 0 bytes drops, 0 seq err MAC withdraw Tx Counters output transit packets, 0 bytes 0 drops MAC withdraw

The following is a sample output of the **show mpls l2transport vc** *vc-id* command:

Device# **show mpls l2transport vc 101**

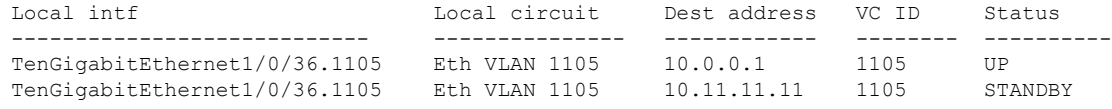

# <span id="page-30-0"></span>**Feature Information for Ethernet-over-MPLS and Pseudowire Redundancy**

The following table provides release information about the feature or features described in this module. This table lists only the software release that introduced support for a given feature in a given software release train. Unless noted otherwise, subsequent releases of that software release train also support that feature.

| <b>Feature Name</b>                                                         | <b>Releases</b>                   | <b>Feature Information</b>                                                                                                    |
|-----------------------------------------------------------------------------|-----------------------------------|----------------------------------------------------------------------------------------------------|
| Ethernet-over-MPLS and<br>Pseudowire Redundancy                             | Cisco IOS XE Gibraltar<br>16.11.1 | This feature was introduced.<br>Port mode support was introduced.                                                                                                    |
| Ethernet over MPLS and<br>Pseudowire Redundancy                             | Cisco IOS XE Gibraltar<br>16.12.1 | VLAN mode support was introduced.                                                                                                    |
| Macsec over EoMPLS                                                          | 17.1.1                            | Cisco IOS XE Amsterdam   In VLAN mode EoMPLS, only those packets<br>configured with macsec dot1q-in-clear 1<br>command on the CE device will be processed by<br>the PE device.            |
| LACP and PAgP packet<br>forwarding over<br>Ethernet-over-MPLS<br>Pseudowire | Cisco IOS XE Gibraltar<br>17.6.1  | Support for forwarding Link Aggregation Control<br>Protocol (LACP) and Port Aggregation Protocol<br>(PAgP) packets over Ethernet-over-MPLS<br>Pseudowire in the Port mode was introduced. |

**Table 6: Feature Information for Ethernet-over-MPLS and Pseudowire Redundancy**

I